# <span id="page-0-0"></span>**Tobii Dynavox I-Series Käyttäjän opas**

**I-110**

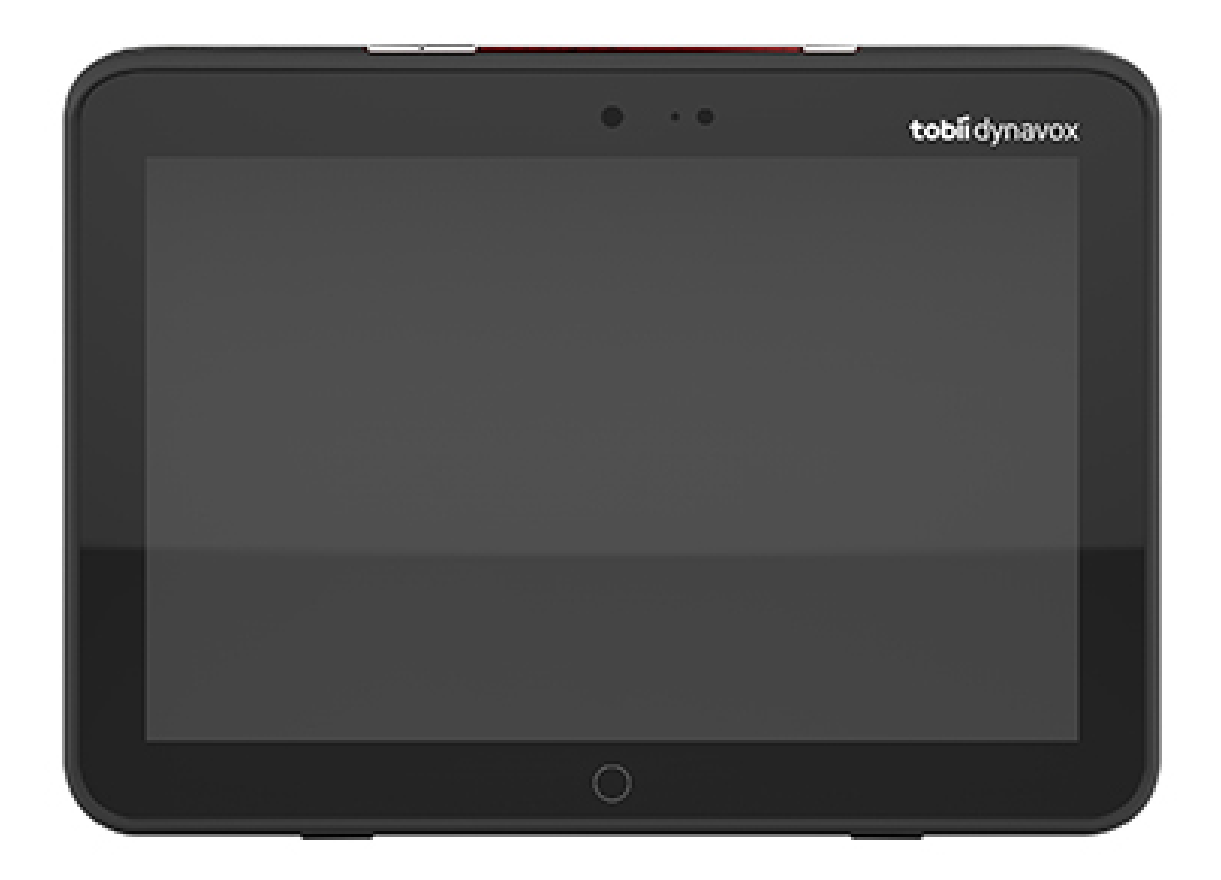

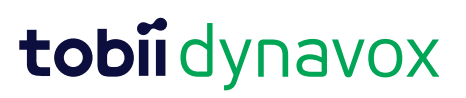

#### User's manual Tobii Dynavox I-Series

Version 1.1.2 04/2021 All rights reserved. Copyright © Tobii AB (publ)

Mitään tämän asiakirjan osaa ei saa jäljentää, tallentaa hakujärjestelmään tai siirtää missään muodossa tai millään tavalla (sähköisesti, valokopioimalla, äänittämällä tai muuten) ilman julkaisijan ennalta antamaa kirjallista suostumusta.

Tekijänoikeuden suoja koskee tekijänoikeudella suojatun materiaalin ja tiedon kaikkia muotoja ja sisältöjä lain sallimissa tai jäljempänä sallituissa rajoissa mukaan luettuna rajoituksetta näytössä näkyvien ohjelmistojen tuottama materiaali, kuten näytöt ja valikot.

Tämän asiakirjan tiedot ovat Tobii Dynavox -yhtiön omaisuutta. Osittainen tai täydellinen kopiointi ilman Tobii Dynavox -yhtiön kirjallista lupaa on kielletty.

Tuotteet, joihin tässä asiakirjassa viitataan, voivat olla niiden omistajien tuotemerkkejä ja/tai rekisteröityjä tuotemerkkejä. Asiakirjan julkaisija ja laatija eivät väitä omistavansa tuotemerkkejä.

Asiakirja on laadittu huolella, mutta julkaisija ja laatija eivät ole vastuussa virheistä tai puutteista eivätkä asiakirjan tietojen tai sen mukana tulevien ohjelmien tai lähdekoodien käyttämisestä koituvista vahingoista. Julkaisija ja laatija eivät ole korvausvastuussa tämän asiakirjan käyttämisestä aiheutuneista tai aiheutuneiksi väitetyistä voittojen menetyksistä tai muista kaupallisista vahingoista.

Sisältöä voidaan muuttaa ilman erillistä ilmoitusta.

Tarkista tämän asiakirjan päivitetyt versiot Tobii Dynavoxin verkkosivustosta osoitteesta [www.TobiiDynavox.com.](http://www.tobiidynavox.com)

**Valmistaja**: Tobii Dynavox, Karlsrovagen 2D, 182 53 Danderyd, Sweden

# Sisällysluettelo

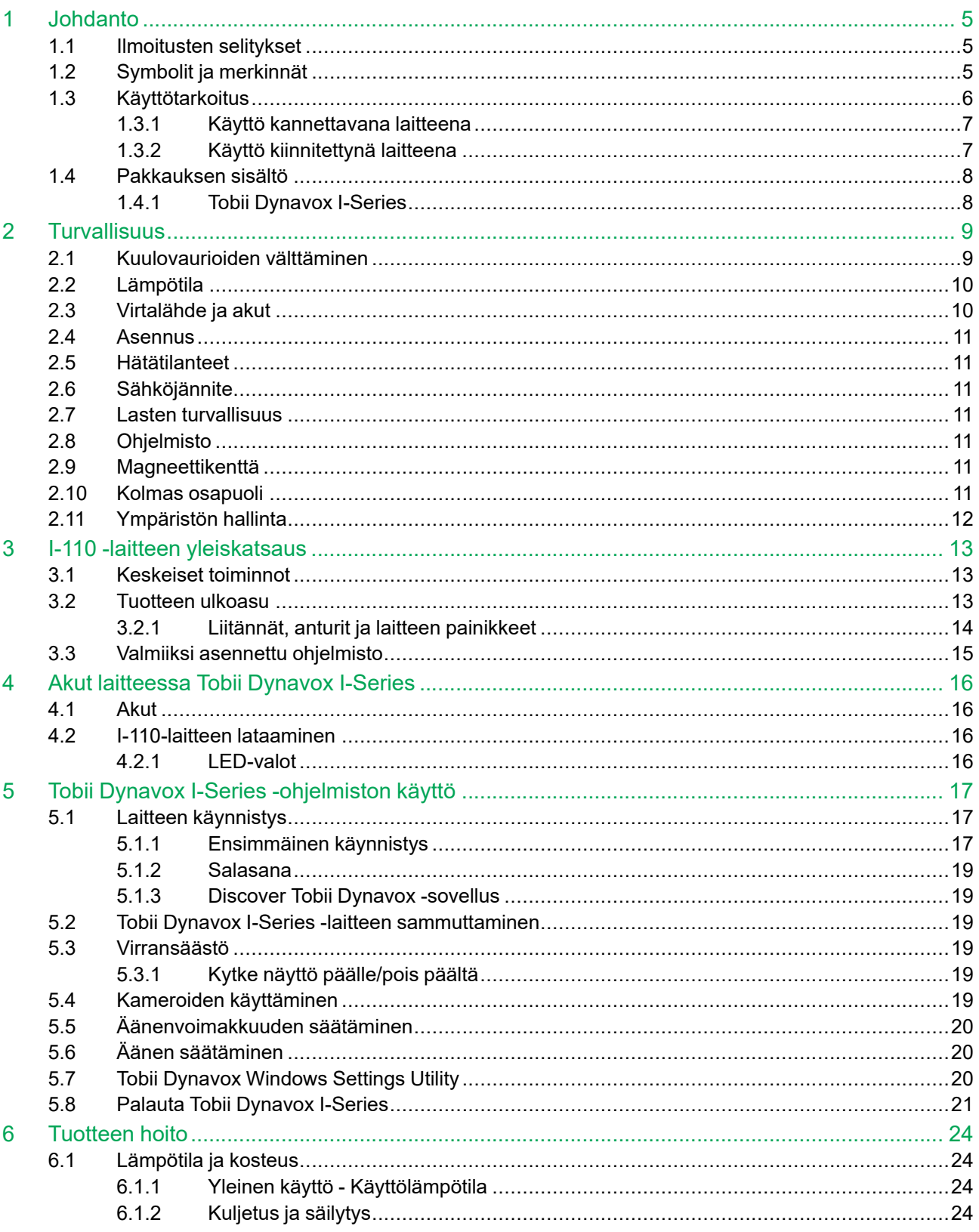

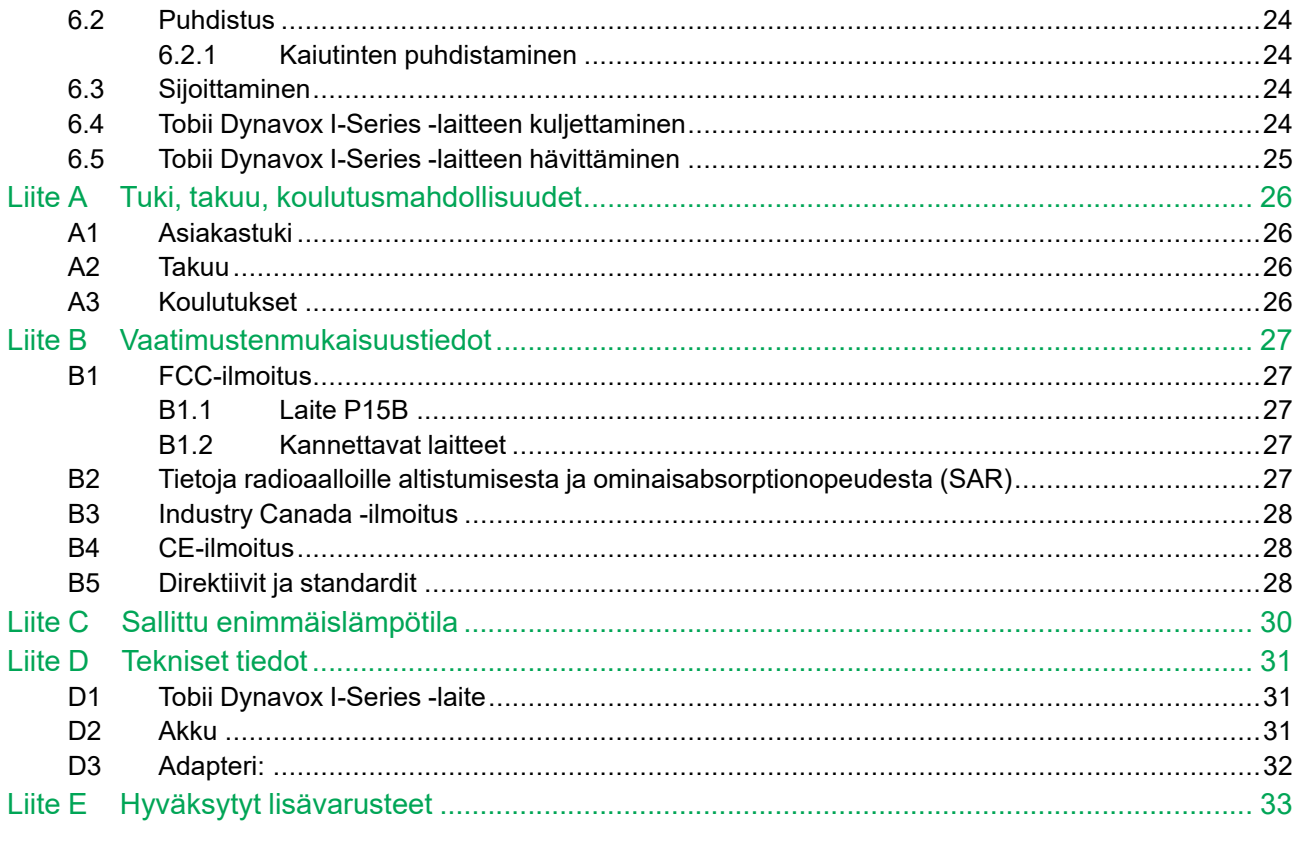

# <span id="page-4-0"></span>**1 Johdanto**

Kiitos, että ostit Tobii Dynavox I-Series Tobii Dynavox -laitteen Tobii Dynavox liikkeestä!

Jotta tämä tuote toimisi parhaalla mahdollisella tavalla, lue tämä opas huolellisesti.

Tobii Dynavox I-Series on Tobii Dynavox -puheentuottolaite, joka on tarkoitettu käytettäksi kommunikoinnin, tietokoneen käytön ja ympäristönhallinan apuvälineenä henkilöillä, joilla on puheentuottamisen vaikeuksia tai kielellisiä, fyysisiä tai kognitiivisiä vaikeuksia.

#### <span id="page-4-1"></span>**1.1 Ilmoitusten selitykset**

Tässä käyttöoppaassa käytetään neljän (4) tasoisia ilmoituksia:

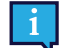

ilmoittaa tärkeästä tai erityistä huomiota vaativasta asiasta.

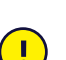

ilmoittaa asiasta, joka voi vahingoittaa tai vioittaa laitetta.

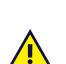

varoittaa asiasta, joka voi mahdollisesti aiheuttaa vaaraa käyttäjälle, jos varoitusta ei huomioida.

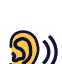

varoittaa asiasta, joka voi aiheuttaa kuulovaurioita.

### <span id="page-4-2"></span>**1.2 Symbolit ja merkinnät**

Tässä osiossa on tietoa Tobii Dynavox I-Series -laitteen symboleista, lisälaitteista ja pakkauksesta.

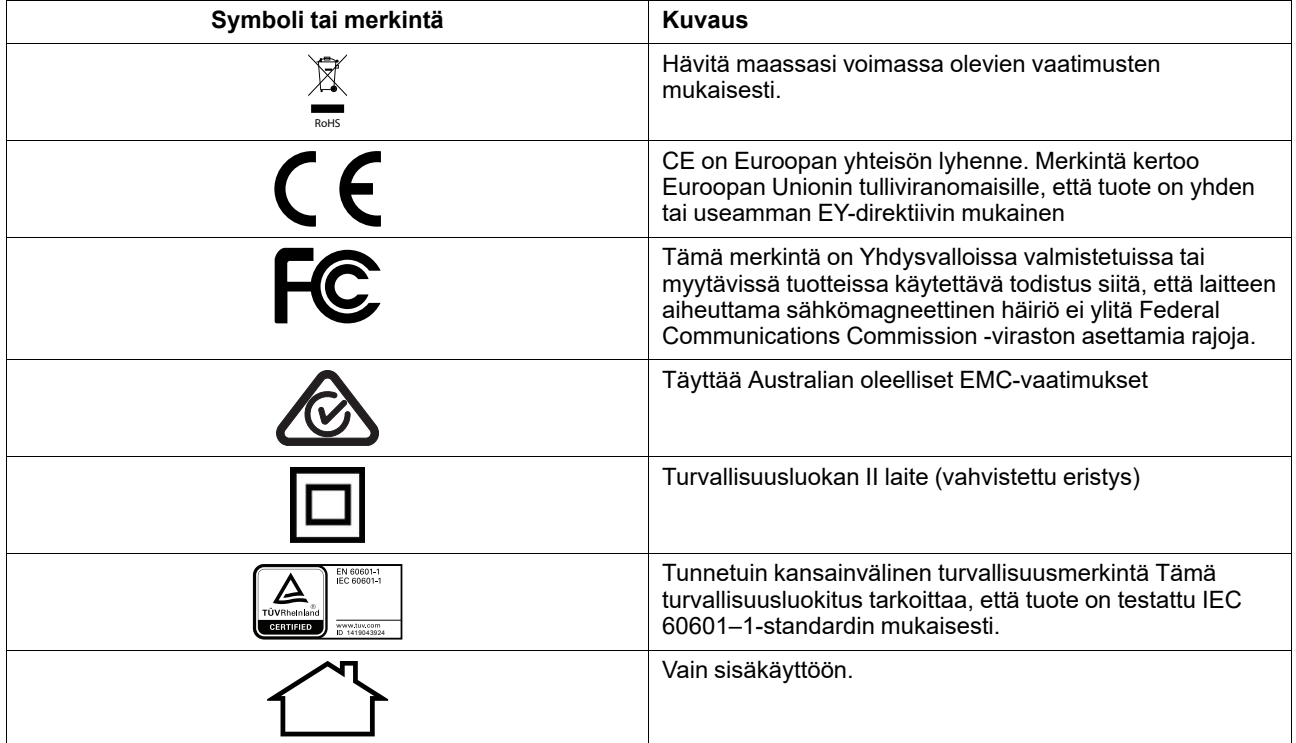

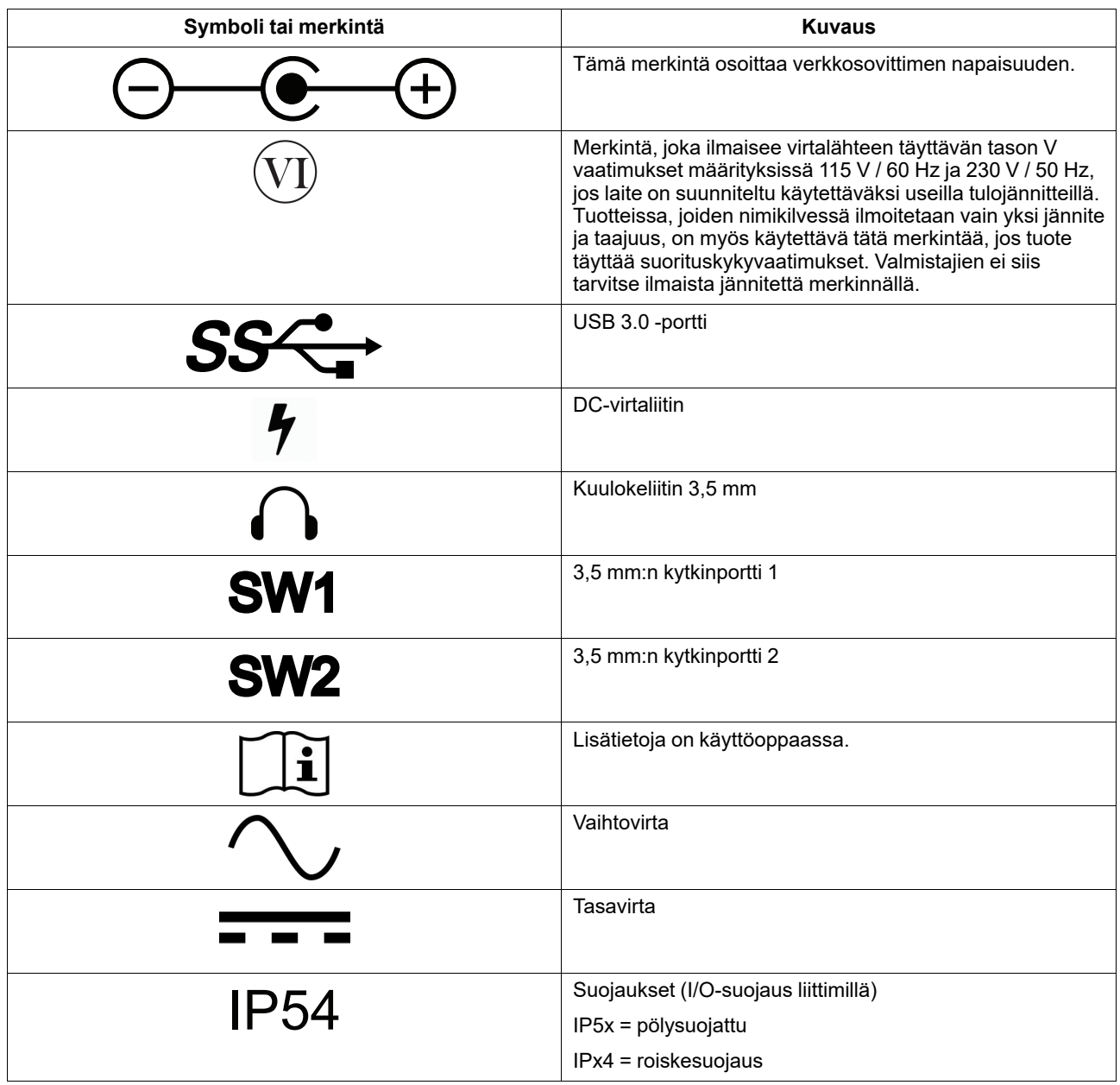

### <span id="page-5-0"></span>**1.3 Käyttötarkoitus**

Tobii Dynavox I-Series I-110 on tarkoitettu puheentuottolaitteeksi (SGD) ja se on ensisijaisesti tarkoitettu apuvälineeksi vaihtoehtoiseen viestintään (AAC). Lisäksi I-110 -laitteiden avulla käyttäjä voi käyttää tietokonetta, etäviestintää ja ympäristönhallintaa.

I-110 -laitteen kohderyhmään kuuluvat henkilöt, joilla on fyysisiä ja/tai kognitiivisia vaikeuksia, jotka vaikuttavat heidän kykyynsä puhua, kommunikoida ja osallistua arkitoimintoihin. I-110 tarjoaa näille käyttäjille mahdollisuuden kommunikoida tavalla, joka sopii heidän ikäänsä, kognitiiviseen tasoonsa, kielellisiin kykyihin ja fyysisiin ominaisuuksiin. Tämä voi tapahtua Visual Scene -näyttöjen (VSD), ruudukkopohjaisten symbolisivujen, näppäimistön tai näiden yhdistelmän avulla. Laaditut viestit välitetään tallennetun äänen tai syntetisoidun puheen avulla.

I-110 on suunniteltu palvelemaan erilaisia toimenpidetarpeita ja käyttötarkoituksia. Tyypillinen käyttäjä pystyy liikkumaan ja toimimaan laitteen avulla kosketuksella. Laite sopii myös henkilöille, joiden fyysiset ominaisuudet vaativat vaihtoehtoisia käyttötapoja kuten kytkinskannaus tai kiinnitys pyörätuoliin. I-110 perustuu Windows 10 -käyttöjärjestelmälle ja se on

saatavana kiinteänä ja avoimena asennuksena. Kiinteässä asennuksessa I-110 rajoittaa käyttäjiä käyttämästä muita kuin viestintäominaisuuksia.

Sen lisäksi, että I-110 -laite mahdollistaa viestinnän kasvotusten, se voi olla apuna myös tietokoneen käytössä ja etäviestinnässä. Laitteessa on sisäänrakennettu WLAN ja matkapuhelin liitäntä Bluetoothin kautta. I-110 -laitteissa on myös sisäänrakennetut infrapunalähettimet, joiden avulla voi ohjata TV:tä, valoja, kaihtimia ja muita ympäristön infrapunalaitteita.

I-110 on lääkinnällinen laite, joka on suunniteltu standardin EN-60601 ja muiden kohdemarkkina-alueiden määräysten mukaiseksi. I-110 on huomattavasti tavallista taulutietokonetta vankempi ja siinä on IP54-kosteussuojaus, mikä mahdollistaa käytön useimmissa olosuhteissa. I-110 -laitetta ei ole tarkoitettu käyttäjän ainoaksi viestintävälineeksi. Käyttäjille tulisi olla vaihtoehtoinen, vähemmän teknologinen viestintäväline siltä varalta, että laite ei toimi tai ei muuten ole käytettävissä.

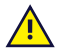

Tobii [Dynavox](#page-0-0) I-Series -laite ei ole elämää ylläpitävä laite.

Jos Tobii [Dynavox](#page-0-0) I-Series -laitteeseen tulee toimintahäiriö, käyttäjä ei voi kommunikoida sen avulla.

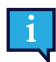

<span id="page-6-0"></span>Laite on tarkoitettu sekä sisä- että ulkokäyttöön.

#### 1.3.1 Käyttö kannettavana laitteena

Kannettavaa Tobii Dynavox I-Series-laitetta voidaan käyttää kahdessa (2) eri asennossa.

- Pystyssä
- Vaakatasossa

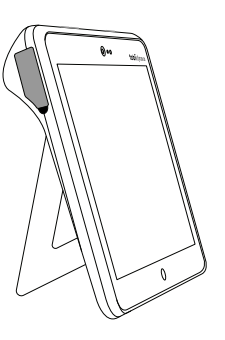

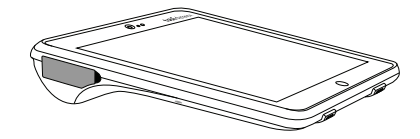

**Pystyssä Vaakatasossa**

Kiinteän tuen avulla I-110 -laitetta voidaan käyttää pystyssä tasaisella alustalla. Taittamalla tuki laitetta voidaan käyttää myös vaakatasossa joko tason päällä tai käsissä. Käyttämällä laitteen mukana toimitettavaa kantohihnaa käyttäjä voi kuljettaa laitetta kaulassaan. Kummassakin asennossa voidaan käyttää kosketussyöttöä, skannausta ja muista vaihtoehtoisia syöttömenetelmiä.

#### <span id="page-6-1"></span>1.3.2 Käyttö kiinnitettynä laitteena

Tobii Dynavox I-Series voidaan kiinnittää useisiin kiinnitysjärjestelmiin.

- ConnectIT
- **REHAdapt**
- Daessy

#### **1.4 Pakkauksen sisältö**

 $\mathbf{i}$ 

<span id="page-7-0"></span>On suositeltavaa säilyttää alkuperäispakkaus laitteesta Tobii Dynavox I-Series.

Jos laite on palautettava kohteeseen Tobii Dynavox takuuseen tai huoltoon liittyvien asioiden vuoksi, sen lähettämiseen on käytettävä alkuperäistä tai vastaavaa pakkausta. Useimmat kuljetusyhtiöt vaativat, että tuotteen ympärillä on vähintään 2 cm pakkausmateriaalia.

<span id="page-7-1"></span>**Huom.:** Komission yhteisten asetusten mukaisesti kaikki lähetysmateriaalit, mukaan lukien laatikot, jotka lähetään kohteeseen Tobii Dynavox on hävitettävä.

#### 1.4.1 Tobii Dynavox I-Series

Tobii Dynavox I-Series I-110 -pakkauksen sisältö:

- 1 Tobii Dynavox I-Series I-110 -laite
- 1 I-110 -laitteen virtalähde
- 1 kantohihna
- 1 Windows 10 -lisenssi (lisenssitarra laitteessa)
- Seuraavat Tobii Dynavox -viestintäohjelmistot:
	- Tobii Dynavox Snap (asennettu)
	- Tobii Dynavox Communicator 5 (asennettu)
- 1 Tobii Dynavox Snap Scene (asennettu)
- 1 Tobii Dynavox ALL (asennettu)
- 1 Tobii Dynavox I-Series -käyttöopas (PDF-asiakirjana laitteessa)
- 1 Tobii Dynavox I-Series -pika-aloitusopas (tuloste)
- 1 turvallisuus- ja vaatimustenmukaisuusasiakirja (paperisena)

# <span id="page-8-0"></span>**2 Turvallisuus**

Tobii Dynavox I-Series on testattu ja hyväksytty kaikkien määritysten ja standardien mukaisesti, jotka on lueteltu tämän oppaan kohdassa *Liite B [Vaatimustenmukaisuustiedot,](#page-26-0) sivu 27* ja kohdassa *Liite D [Tekniset](#page-30-0) tiedot, sivu 31*. Tobii Dynavox I-Series -laitteen turvallisen toiminnan varmistamiseksi on kuitenkin syytä muistaa muutama turvallisuuteen liittyvä varoitus:

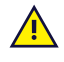

#### **Muutosten tekeminen laitteeseen ei ole sallittua**

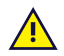

Tobii Dynavox I-Series -laitetta ei saa käyttää hengenpelastuslaitteena eikä siihen saa luottaa tehonhäviöstä tai muista syistä johtuvan toiminnan lakkaamismahdollisuuden varalta.

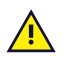

Tobii Dynavox I-Series -laite on suunniteltu vastaamaan korkeimpaa kosteussuojaluokitusta, joten sitä voi käyttää kevyessä vesi- ja lumisateessa. Sitä ei kuitenkaan ei saa altistaa rankkasateelle tai Tobii Dynavox I-Series-laitteen teknisissä tiedoissa mainituista sääolosuhteista poikkeaville olosuhteille.

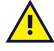

Tobii Dynavox I-Series -laite on suunniteltu vankaksi ja kestäväksi. Sitä on kuitenkin käsiteltävä ja käytettävä varoen liikuttaessa.

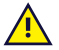

Tobii Dynavox I-Series -laitteesta irtoavat pienet osat voivat aiheuttaa tukehtumisvaaran.

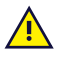

Tobii Dynavox I-Series -laitetta saa käyttää ainoastaan sellaisten Tobii Dynavox I-Series -laitteen omien lisävarusteiden kanssa, joiden mukana on toimitettu asennusohjeet.

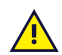

Pienten lasten tai kognitiivisesta haitasta kärsivien ihmisten ei saa antaa käsitellä eikä käyttää Tobii Dynavox I-Series-laitetta, kantohihnalla tai ilman, tai sen lisävarusteita ilman vanhemman tai huoltajan valvontaa.

### <span id="page-8-1"></span>**2.1 Kuulovaurioiden välttäminen**

Jos kuulokkeita tai kaiuttimia käytetään korkealla äänenvoimakkuudella, seurauksena saattaa olla pysyvä  $S))$ kuulon heikkeneminen. Siksi äänenvoimakkuus kannattaa säätää turvalliselle tasolle. Ajan mittaan on mahdollista tottua korkeisiin äänenvoimakkuuksiin, jotka voivat sen jälkeen kuulostaa hyväksyttäviltä, vaikka ovatkin mahdollisesti kuulolle haitallisia. Jos havaitset korvien soimista tai vastaavia oireita, laske äänenvoimakkuutta tai lopeta kuulokkeiden käyttö. Mitä korkeampi äänenvoimakkuus on, sitä nopeammin se voi vaikuttaa kuuloosi.

Kuuloasiantuntijat suosittelevat seuraavia toimia kuulon suojaamiseksi:

- Käytä kuulokkeita korkealla äänenvoimakkuudella vain rajatun aikaa.
- 
- Älä nosta äänenvoimakkuutta ympäristön melun peittämiseksi. Laske äänenvoimakkuutta, jos et kuule ympärilläsi puhuvia ihmisiä.

Äänenvoimakkuuden asentaminen turvalliseksi:

- 
- Säädä äänenvoimakkuus alhaiselle tasolle.<br>● Nosta äänenvoimakkuutta hitaasti, kunnes kuulet äänen miellyttävästi ja selkeästi ilman säröytymistä.

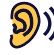

Tobii Dynavox I-Series -tuote tuottaa ääniä, joiden desibelitaso saattaa aiheuttaa kuulonalenemaa normaalisti kuulevalle henkilölle jopa alle minuutin altistuksessa. Yksikön enimmäisäänitaso vastaa terveen nuoren miehen huudon äänitasoa. Koska -yksikkö on tarkoitettu äänen apuvälineeksi, siihen liittyy samat mahdollisuudet ja riskit aiheuttaa häiriöitä kuulolle. Korkeammat desibelitasot on tarkoitettu kommunikointiin meluisassa ympäristössä ja sielläkin niitä on käytettävä varoen.

### <span id="page-9-0"></span>**2.2 Lämpötila**

Tobii Dynavox I-Series -laitteen pinnat voivat kuumentua suorassa auringonvalossa tai muussa kuumassa <u>assa</u> ympäristössä. Laitteen sisäinen lämpötila-anturi valvoo lämpötilaa. Jos anturi havaitsee lämpötilan, joka ylittää kohdassa *Taulukko C.1 Sallittu kuumimman kohdan [enimmäislämpötila,](#page-29-1) sivu 30* määritetyn lämpötilan, Windows sammuttaa laitteen automaattisesti, jottei käyttäjälle aiheudu vaaraa tai vahinkoa. Voi kestää jonkin aikaa, ennen kuin Tobii Dynavox I-Series -laite voidaan käynnistää uudelleen, sillä sen täytyy ehkä jäähtyä ensin.

#### **2.3 Virtalähde ja akut**

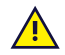

<span id="page-9-1"></span>Tobii Dynavox I-Series -laitteessa on ladattava akku. Kaikkien akkujen toiminta heikkenee ajan myötä. Tobii Dynavox I-Series -laitteen täyden latauksen jälkeinen käyttöaika saattaa siis vähentyä ajan myötä.

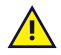

Tobii Dynavox I-Series käyttää Li-ion-akkua.

Huomaa, että kuuma ympäristö voi vaikuttaa akun latautumiskykyyn. Jotta akku latautuu, sisäisen lämpötilan tulee olla 0 ℃:n / 32 ℉:n ja 45 ℃:n / 113 ℉:n välillä. Jos akkujen sisäinen lämpötila nousee yli 45 ℃:n / 113 ℉:n, akut eivät lataudu lainkaan.

Siirrä Tobii Dynavox I-Series viileämpään ympäristöön, jotta akku latautuu kunnolla.

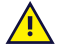

Vältä Tobii Dynavox I-Series-laitteen altistamista tulelle tai yli 60 ℃:n / 140 ℉:n lämpötiloille. Nämä olosuhteet saattavat saada akun toimimaan normaalista poiketen, muodostamaan lämpöä, syttymään tai räjähtämään. Pahimmassa mahdollisessa tapauksessa lämpötila saattaa kohota yllä mainittua korkeammaksi esimerkiksi auton tavaratilassa kuumana päivänä. Tobii Dynavox I-Series-laitteen säilyttäminen kuumassa auton tavaratilassa voi siis aiheuttaa toimintahäiriön.

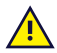

Tobii Dynavox I-Series -akkua saa ladata vain ympäristön lämpötilan ollessa 0 ℃ / 32 ℉ – 45 ℃ / 113 ℉.

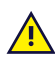

Tobii Dynavox I-Series-laitteen lataamiseen saa käyttää vain mukana toimitettua adapteria. Tobii Dynavox I-Series -laite saattaa vaurioitua, jos käytetään valtuuttamattomia adaptereita.

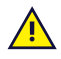

Älä avaa tai muokkaa Tobii Dynavox I-Series-laitteen metallikoteloa tai virtalähdettä, sillä muuten saatat altistua mahdollisesti vaaralliselle jännitteelle. Laitteessa ei ole mitään huollettavia osia. Jos Tobii Dynavox I-Series -laitteessa tai sen lisävarusteissa on mekaaninen vika, **älä käytä niitä**.

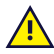

Jos akut eivät ole latautuneet tai Tobii Dynavox I-Series -laite ei ole kytketty virtalähteeseen, Tobii Dynavox I-Series -laite sammutetaan.

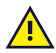

Jos virtajohto on vaurioitunut, vain huoltohenkilökunta saa vaihtaa sen. Älä käytä virtajohtoa, kunnes se on vaihdettu.

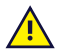

Kytke Tobii Dynavox I-Series -laite vain tämän laitteen mukana toimitettuihin verkkolaitteisiin.

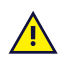

Laitteen virtalähteen liitintä käytetään verkkovirran katkaisijana, joten älä aseta Tobii Dynavox I-Series -laitetta siten, että katkaisijan käyttäminen on vaikeaa.

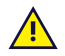

Li-ion-akkujen lähettämiseen sovelletaan erikoismääräyksiä. Jos akut putoavat, murskautuvat tai joutuvat oikosulkuun, niistä voi purkautua vaarallinen määrä lämpöä ja ne voivat syttyä. Akut ovat vaarallisia tulipaloissa.

Lisätietoja litium-metalli- tai litiumioniakkujen tai akun solujen toimittamiseen liittyvistä IATA:n säädöksistä on seuraavassa osoitteessa <http://www.iata.org/whatwedo/cargo/dgr/Pages/lithium-batteries.aspx>

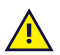

Adapteria ei saa käyttää ilman aikuisen tai hoitajan valvontaa.

#### **2.4 Asennus**

<span id="page-10-0"></span>Tobii Dynavox I-Series-laite on asennettava VALMISTAJAN antamien hyväksyttyjen asennustelineiden tai -pidikkeiden ohjeiden mukaan. Tobii Dynavox tai sen edustajat eivät vastaa kiinnitetyn Tobii Dynavox I-Series -laitteen putoamisen henkilöille tai omaisuudelle aiheuttamista vahingoista. Käyttäjä asentaa Tobii Dynavox I-Series -laitteen kokonaan omalla vastuullaan.

#### **2.5 Hätätilanteet**

 $\sqrt{N}$ 

<span id="page-10-1"></span>Tobii Dynavox I-Series -laitteeseen ei pidä luottaa hätäpuheluissa tai pankkitapahtumissa. On suositeltavaa pitää yllä useita tapoja yhteydenpitoon hätätilanteissa. Pankkitapahtumia varten pitää aina käyttää pankin suosittelemaa ja pankin standardien mukaisesti hyväksyttyä järjestelmää.

#### **2.6 Sähköjännite**

 $\sqrt{N}$ 

<span id="page-10-2"></span>Älä avaa Tobii Dynavox I-Series -laitteen koteloa, sillä muuten saatat altistua mahdollisesti vaaralliselle jännitteelle. Laitteessa ei ole mitään huollettavia osia.

#### **2.7 Lasten turvallisuus**

<span id="page-10-3"></span>Tobii Dynavox I-Series -laitteet ovat edistyksellisiä tietokonejärjestelmiä ja elektronisia laitteita. Ne on koottu useista erillisistä osista. Lapsen käsissä nämä osat, mukaan lukien lisävarusteet, saattavat irrota laitteesta, jolloin on olemassa vaara, että lapsi tukehtuu osaan tai joutuu muunlaiseen vaaraan.

Pienten lasten ei saa antaa käsitellä eikä käyttää laitetta ilman vanhemman tai huoltajan valvontaa.

### **2.8 Ohjelmisto**

<span id="page-10-4"></span>Windows 10 sisältää Windows Defender -ohjelmiston, joka suojaa viruksilta, haittaohjelmilta ja muilta mahdollisilta uhkatekijöiltä. Riippumatta käytätkö Windows Defender -ohjelmistoa vai kolmannen osapuolen virustorjuntaohjelmistoa, suosittelemme virusohjelman päivittämistä säännöllisesti.

Ţ

Ohjelmisto, jota ei ole asennettu valmiiksi Tobii Dynavox I-Series -laitteeseen, asennetaan käyttäjän omalla vastuulla. Ulkoinen ohjelmisto saattaa aiheuttaa Tobii Dynavox I-Series -laitteen vioittumisen, mikä saattaa olla takuun ulkopuolella.

#### **2.9 Magneettikenttä**

<span id="page-10-5"></span>Tobii Dynavox I-Series -laite sisältää magneetteja. Magneettikentät voivat häiritä tahdistimien, defibrillaattorien ja muiden lääkinnällisten laitteiden toimintaa. Magneettiesineen ja sydänlaitteen etäisyyden tulee olla vähintään 15 cm.

Jos epäilet, että Tobii Dynavox I-Series -laite häiritsee tahdistimen tai muun lääkinnällisen laitteen toimintaa, lopeta Tobii Dynavox I-Series -laitteen käyttö ja kysy lääkäriltä neuvoa lääkinnällisen laitteen toiminnasta.

### **2.10 Kolmas osapuoli**

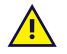

<span id="page-10-6"></span>Jos Tobii Dynavox I-Series -laitetta käytetään käyttötarkoituksen vastaisesti ja yhdessä kolmannen osapuolen ohjelmiston tai laitteen kanssa tavalla, joka muuttaa sen käyttötarkoitusta, tämä aiheuttaa riskejä ja Tobii Dynavox ei ota vastuuta asiasta.

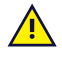

Koska kyseessä on lääkintälaite, osien, jotka kytketään liittimeen SIGNAALIN TULO/LÄHTÖ, on oltava IEClääkintästandardin 60601-1 mukaisia

# **2.11 Ympäristön hallinta**

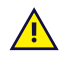

<span id="page-11-0"></span>Ohjelmoitava infrapunakaukosäädin — ympäristönhallintalaitteeseen (Environmental Control Unit, ECU) ei tule luottaa ainoana infrapunalaitteiden kanssa käytettävänä vuorovaikutusmenetelmänä.

# <span id="page-12-0"></span>**3 I-110 -laitteen yleiskatsaus**

### <span id="page-12-1"></span>**3.1 Keskeiset toiminnot**

I-110 -laitteessa on useita sisäänrakennettuja toimintoja.

- 2 × kamera
- 1 × sisäinen mikrofoni
- 1 × USB—A (täysikokoinen) 3.0 -liitin
- $\bullet$  1 × tasavirtaliitin
- 2 × 3,5 mm:n kytkinliitäntä
- 2 × sisäistä kaiutinta
- 1 × Bluetooth<sup>®</sup>
- 1 × WLAN (Wireless Local Area Network)
- <span id="page-12-2"></span>● 4 × Infrapunalähetin ja 1 × Infrapunavastaanotin

#### **3.2 Tuotteen ulkoasu**

Tobii Dynavox I-Series -laitteessa on värikapasitiivinen, LED-taustavalolla varustettu kosketusnäyttö. I-110 -laitteessa on 10,1″ näyttö, jonka tarkkuus on 1920 × 1200 kuvapistettä.

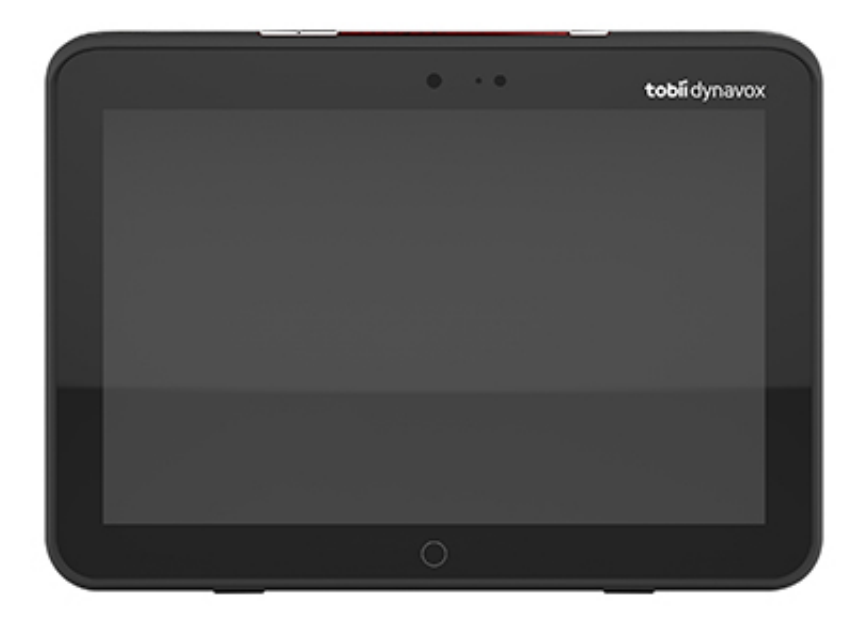

#### 3.2.1 Liitännät, anturit ja laitteen painikkeet

<span id="page-13-0"></span>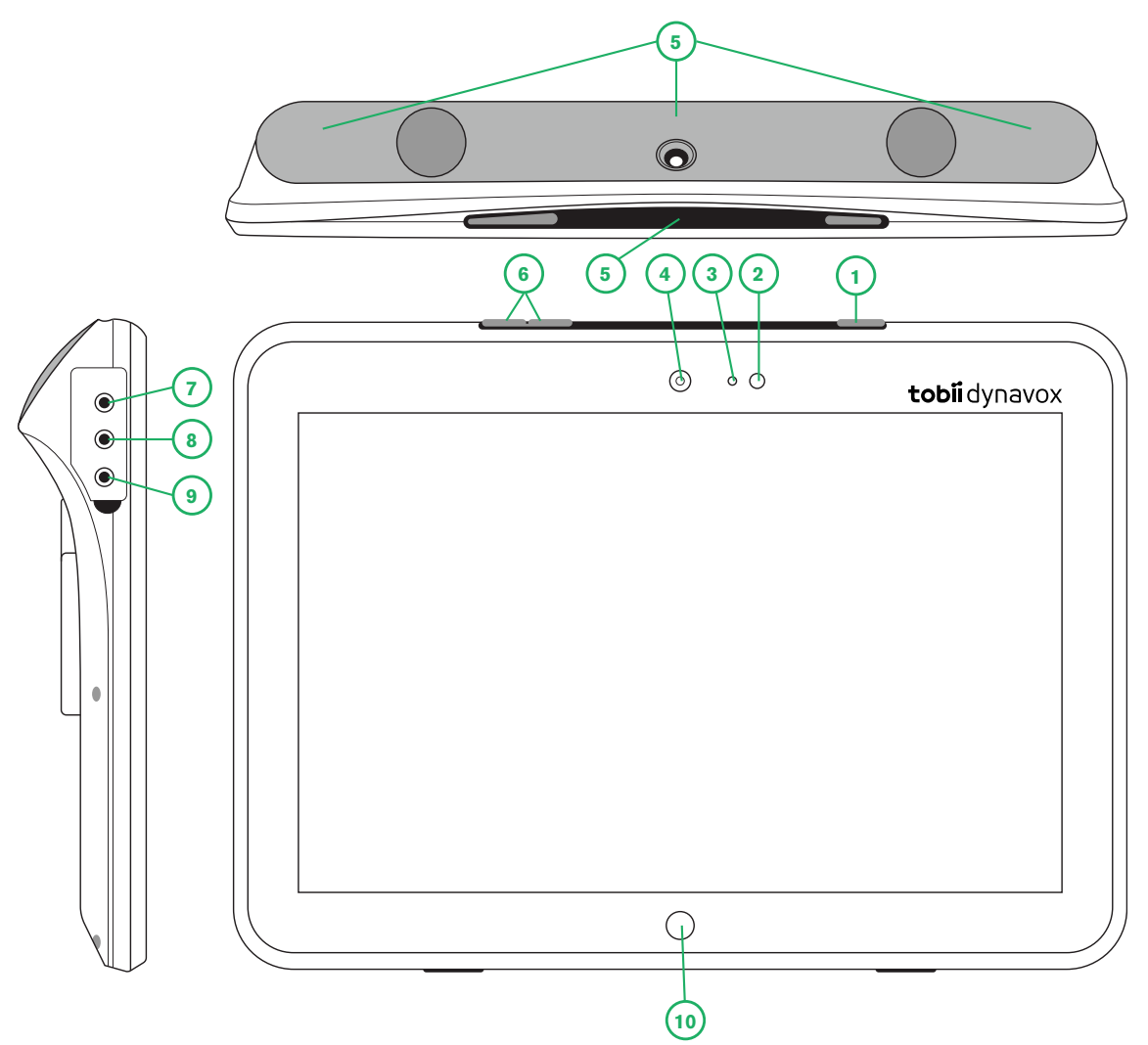

**Kuva 3.1** Tobii Dynavox I-Series-taulutietokone

<span id="page-13-1"></span>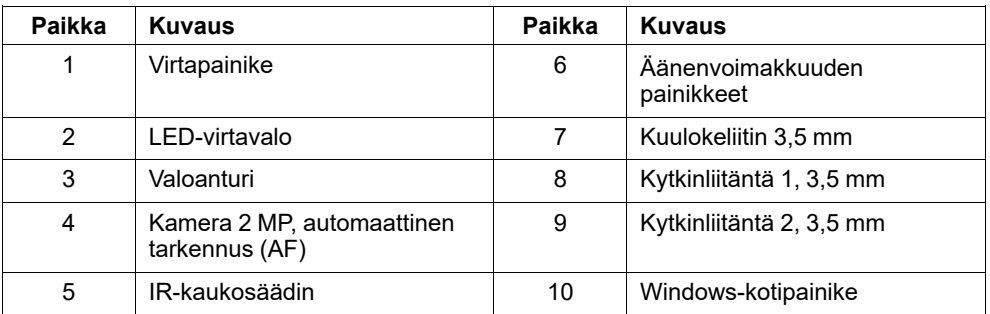

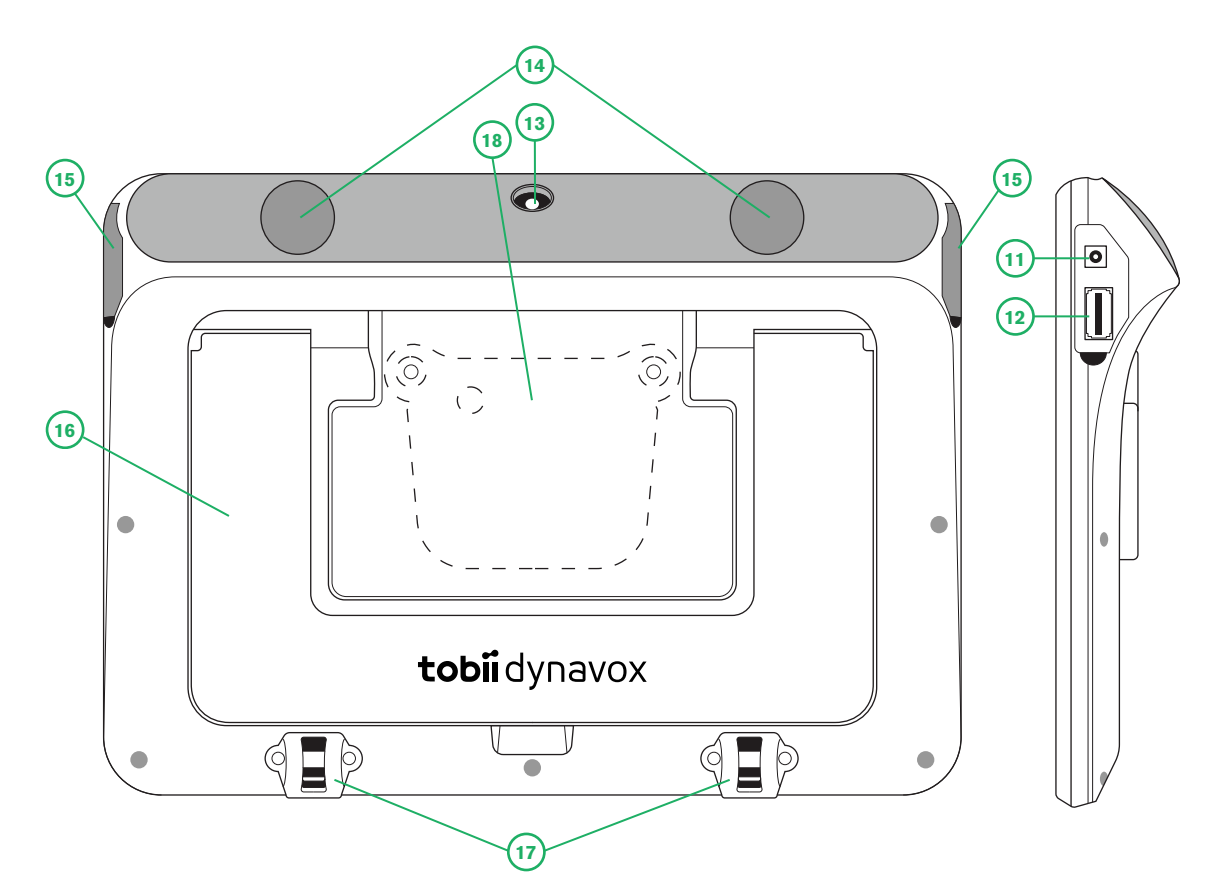

**Kuva 3.2** Tobii Dynavox I-Series-taulutietokone

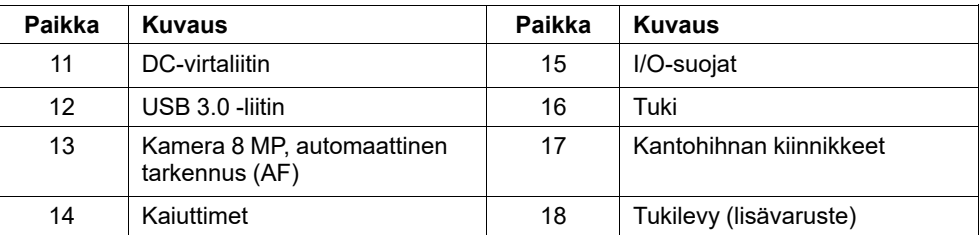

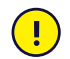

Älä koskaan työnnä liitintä väkisin porttiin. Jos liitin ei mene porttiin kohtalaisen helposti, liitin ja portti eivät todennäköisesti ole samaa tyyppiä. Varmista, että liitin ja portti ovat samaa tyyppiä ja että olet asettanut liittimen oikein suhteessa porttiin.

<span id="page-14-0"></span>Ole erityisen varovainen USB-liittimien kanssa.

### **3.3 Valmiiksi asennettu ohjelmisto**

Tobii Dynavox I-Series-laite toimitetaan kaikki ennakkoon tilatut ja tarvittavat ohjelmat asennettuina ja käyttövalmiina. Jos uudelleenasentaminen on jossain vaiheessa tarpeen, palauta tehdasasetukset käyttämällä sisäänrakennettua Windows 10 -tehdasasetusten palautustoimintoa.

# <span id="page-15-0"></span>**4 Akut laitteessa Tobii Dynavox I-Series**

#### <span id="page-15-1"></span>**4.1 Akut**

Tobii Dynavox I-Series -laitteessa on yksi sisäänrakennettu akku ja akun tilan osoitin. Akun tilan osoitin antaa varoituksen, kun akun virtataso laskeen alle 10 prosenttiin. Jos Tobii Dynavox I-Series -laitetta ei kytketä virtalähteeseen lataamista varten Tobii Dynavox I-Series sammuu automaattisesti. Lisätietoja on kohdassa *Liite D [Tekniset](#page-30-0) tiedot, sivu 31*.

#### **4.2 I-110-laitteen lataaminen**

- <span id="page-15-2"></span>1. Kytke virtajohto laitteen virtaliittimeen.<br>2. Kytke verkkolaite pistorasiaan ja lataa
- 2. Kytke verkkolaite pistorasiaan ja lataa taulutietokonetta, kunnes akku on ladattu täyteen.

Tietoja akun säilytys- ja latauslämpötiloista on kohdassa *2 [Turvallisuus,](#page-8-0) sivu 9*.

#### <span id="page-15-3"></span>4.2.1 LED-valot

LED-valot palavat tai vilkkuvat neljällä (4) eri tavalla:

- Vihreä
	- Tasainen valo Täysin latautunut
	- Vilkkuva Laitteen kuori on ylikuumentunut

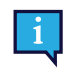

Jos laitetta yritetään käynnistää ylikuumenneessa tilassa painamalla virtapainiketta, vihreä valo alkaa vilkkua ja laite EI käynnisty ennen kuin se on jäähtynyt. Katso lisätietoja lämpötiloista kohdasta *Taulukko C.1 Sallittu kuumimman kohdan [enimmäislämpötila,](#page-29-1) sivu 30*.

- **Sininen** 
	- Tasainen valo Latautuu
	- Vilkkuva valo Matala akun virtataso

# <span id="page-16-0"></span>**5 Tobii Dynavox I-Series -ohjelmiston käyttö**

Tobii Dynavox I-Series -laitteen määrittämiseen ei tarvita kuin lukutaitoa. Seuraa käyttöoppaan ja aloitusoppaan ohjeita.

#### <span id="page-16-1"></span>**5.1 Laitteen käynnistys**

Paina laitteen yläreunassa olevaa virtapainiketta. (Paikka 1 kohdassa *Kuva 3.1 Tobii Dynavox [I-Series-taulutietokone,](#page-13-1) sivu [14](#page-13-1)*) käynnistääksesi Tobii Dynavox I-Series -laitteen. Vaihtoehtoisesti kytkinporttiin 1 tai 2 kytketty kytkin voi myös käynnistää tai herättää laitteen. Paina kytkettyä kytkintä 3-4 sekuntia.

#### <span id="page-16-2"></span>5.1.1 Ensimmäinen käynnistys

Kun käynnistät Tobii Dynavox I-Series -laitteen ensimmäistä kertaa, sinun on käytävä läpi joitakin toimenpiteitä asettaaksesi I-Series -laitteeseesi haluamasi ohjelmisto- ja kieliasetukset. Koko toimenpide kestää noin 10–15 minuuttia.

Välittömästi I-Series-laitteen uudelleenkäynnistämisen jälkeen sinut ohjataan Windowsin tervetulo-ohjelman (OOBE) läpi. Sinun on hyväksyttävä sekä Microsoftin että Tobii Dynavoxin loppukäyttäjän lisenssisopimukset. Samalla teet myös kielija aikavyöhykeasetukset. Voit myös muodostaa yhteyden WiFi-verkkoon. Sinun tarvitsee vain seurata näytön ohjeita siirtyäksesi vaiheesta toiseen.

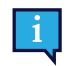

Internet-yhteyden muodostaminen ei ole välttämätöntä.

#### 5.1.1.1 Paikallinen tili vs Windows -tili

#### 5.1.1.1.1 Mikä on paikallinen offline-tili Windows 10 -käyttöjärjestelmässä?

Paikallinen tili on käyttäjänimen ja salasanan yhdistelmä, joita olet käyttänyt kirjautumaan sisään mihin tahansa perinteisiin Windows-käyttöjärjestelmiin. Se mahdollistaa sinun siirtyvän järjestelmän resursseihin ja mahdollistaa sinun määrittävän sen asetuksiasi ja mieltymyksiäsi varten. Paikallinen käyttäjätili Windows 10:ssä mahdollistaa sinun asentavan perinteiset työpöytäsovellukset, henkilökohtaistavan asetukset ja käyttävän käyttöjärjestelmiä perinteisellä tavalla. Tietenkin paikallisia offline-tilejä voidaan luoda yksittäiselle järjestelmälle, joten, jos sinulla on useita laitteita, sinun tulee käyttää eri paikallistiliä kutakin laitetta varten. Ja vaikkakaan sitä ei erityisesti suositella, tämän tyyppinen offline-tili mahdollistaa sinun poistavan salasanasuojauksen, mikäli et halua sitä.

Voit käyttää *Microsoft Store -sovelluskauppaa*, mutta mikäli käytät Windows 10 Home -käyttöjärjestelmää Mikäli kuitenkin käytät Windows 10 Pro, Enterprise tai Education, -käyttöjärjestelmää, voit ladata ja asentaa sovelluksia *Microsoft Store -sovelluskaupasta*, mutta vain niiden ollessa maksuttomia. Mikäli ne ovat maksullisia, sinun tulee kirjautua sisään käyttämällä Microsoft-tiliä, jotta niiden lisenssit liitetään sinuun. Lopuksi, mikäli käytät paikallista verkon offline-tiliä Windows 10 kanssa, asetuksesi eivät tule synkronoiduiksi kaikkien tietokoneiden ja laitteiden osalta, joita tyypillisesti käytät.

#### 5.1.1.1.2 Mikä on Microsoft-tili?

Microsoft-tili on kaikkien aikaisempien Microsoft-tuotteiden uudelleen mukautettu tili. Mikäli olet koskaan käyttänyt palveluja kuten Hotmail, Outlook.com, Skype, tai laitteita, kuten Xbox-pelikonsolit tai Windows-älypuhelimet, tällöin sinulla on olemassa Microsoft-tili. Uudelleen mukauttamalla ja yhdistämällä kaikki nämä eri tilit, Microsoft mahdollistaa kaikkien palveluidensa täyden yhtenäistämisen yksittäiselle verkkotilille. Tämä tarkoittaa, että voit käyttää sitä saadaksesi pääsyn kaikkeen, joka liittyy Microsoft-ekosysteemiin. Lisätietoja koskien Microsoft-tilin luomista ja miksi on hyödyllistä tehdä näin, lue tämä artikkeli: [https://www.digitalcitizen.life/what-is-microsoft-account.](https://www.digitalcitizen.life/what-is-microsoft-account)

Suurin ero paikalliseen tiliin verrattuna on, että käytät sähköpostiosoitetta käyttäjätunnuksen sijaan kirjautuaksesi sisään käyttöjärjestelmään. Joten voit käyttää joko Microsoftiin sidottua sähköpostiosoitetta (hotmail.com, live.com tai outlook. com) tai Gmail ja jopa ISP-liitännäistä sähköpostiosoitetta Microsoft-tilisi luomiseksi. Tämän tyyppinen sisään kirjautumisen toimenpidemenetelmä tarkoittaa, että et voi poistaa salasanasuojausta. Voit vain vaihtaa sen.

#### 5.1.1.2 Käyttäjätilin luonti

Tobii Dynavox suosittelee Microsoft-tilin käyttöä, mikäli mahdollista.

Microsoft-tilin käytön hyödyt sisältävät One Drive-pilvitallennustilan tiedostojen varmuuskopioita varten, kuten valokuvat, videot, jne., yksinkertaisen salasanan palautuksen Microsoftin välityksellä, kyvykkyyttä hankkia maksullisia sovelluksia Microsoft Store -sovelluskaupasta, vanhempien hallintatyökaluja, laitesynkronoinnin ja Löydä laitteeni -sovelluksen.

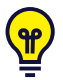

Jos sinulla on Microsoft-tili, jota haluat käyttää, kyseisen Microsoft-tilin käyttö on OK.

- 1. Valitse **Luo tili** -teksti sivulla ja noudata ohjeita.
- 2. Syötä sähköpostiosoitteesi.

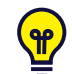

Luodessasi Microsoft-tilin, voit käyttää nykyistä sähköpostiosoitettasi, sen domainista riippumatta (esim. @gmail, @yahoo, jne.)

- 3. Kirjaudu sisään
- 4. Valitse **Aseta PIN-tunnus** ja noudata askelia, tai valitse **Suorita tämä myöhemmin** suorittaaksesi asennuksen toisena ajankohtana.

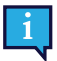

Salasanat eivät ole aina varmistettuja. PIN-tunnuksen asennus mahdollistaa sinun kirjautuvan laitteellesi turvatummalla tavalla.

5. **Microsoft OneDrive**, henkilökohtainen pilvipalvelusi voidaan asentaa valitsemalla **Seuraava**. Windows tallentaa tiedostot automaattisesti Microsoft OneDrivelle.

Valitse **Tallenna tiedostot vain tälle tietokoneelle**, mikäli et halua Windowsin käyttävän Microsoft OneDrivea.

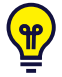

*Tobii Dynavox suosittelee myös ilmaisen tilin luomista myTobiiDynavox.com -sivustolla. Se mahdollistaa sinun tallentavan, varmuuskopioivan ja jakavan Sivustot muiden käyttäjien kanssa yhdestä kohteesta.*

#### 5.1.1.3 Tobii Dynavox Kokoonpano

Kun olet käynyt läpi edellä mainitut vaiheet, Tobii Dynavox -asennusopas käynnistyy. Asennusopas pyytää sinulta QRkoodia, joka määrittää, mikä Tobii Dynavox-ohjelmisto asennetaan. QR-koodi toimitetaan paperilla laitteen mukana ja asennusoppaan avulla voit käyttää laitteen kameraa sen skannaamiseen. Voit myös syöttää tuotekoodin manuaalisesti. Se löytyy samasta paperista QR-koodin kanssa. Kun QR-koodin/tuotenumeron syöttäminen on onnistunut, järjestelmä suorittaa noin 5–10 minuuttia Tobii Dynavox-kommunikointiohjelman asetuksia. Sillä välin sinua pyydetään hyväksymään turvallisuustiedot ja tekemään laitteen asetukset. Kun ohjelmisto on asennettu ja valmis käytettäväksi, sinulle ilmoitetaan siitä automaattisesti.

1. Poista **QR-koodi** laatikosta ja skannaa se käyttämällä puhelimesi kääntöpuolen kameraa.

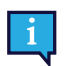

Mikäli kameralla on vaikeuksia lukea QR-koodia, valitse manuaalinen syöte.

- 2. Vaihtoehto näyttää mahdollisuuden laitteen automaattiseen kirjautumiseen käyttäjätilille laitteen tullessa kytketyksi päälle. Jos haluaisit tulla kirjatuksi sisään automaattisesti, jätä laatikko merkitsemättä ja syötä **salasana käyttäjätiliä varten,** joka asetettiin aikaisemmassa vaiheessa. Poista ruudun merkintä, mikäli haluat syöttää salasanan käyttäjätilille laitteen käynnistyessä. Kun viety päätökseen, valitse **Seuraava**.
- 3. **Laite määrittää sitten ja vie päätökseen asennuksen.** Kun viety päätökseen, laite on valmis käytettäväksi!

Onnittelut, olet nyt valmis käyttämään Tobii Dynavox -laitettasi!

#### <span id="page-18-0"></span>5.1.2 Salasana

Tobii Dynavox I-Series-laite on määritetty käynnistymään ilman salasanaa. Joissakin harvoissa tilanteissa salasanaikkuna saattaa tulla näkyviin, esimerkiksi luotaessa uutta käyttäjää käyttöjärjestelmään, palattaessa käyttöjärjestelmään lepotilasta tai ladattaessa ohjelmistopäivityksiä internetistä.

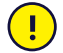

Jos päätät käyttää salasanaa Tobii Dynavox I-Series -laitteessasi, muista kirjoittaa se turvalliseen paikkaan muistiin myöhempää käyttöä varten. Ilman käyttöjärjestelmän salasanaa Tobii Dynavox-asiakastuki ei välttämättä pysty auttamaan sinua, ellet palauta salasanaa Microsoftin kautta.

Salasanassa isot ja pienet kirjaimet katsotaan eri merkeiksi.

Jos salasanaikkuna tulee näkyviin ja salasana vaaditaan, sinun on tiedettävä salasana tai mistä sen löytää. Kirjoita salasana Windowsin näyttönäppäimistön tai ulkoisen USB-näppäimistön avulla (ei sisälly tuotteeseen).

#### <span id="page-18-1"></span>5.1.3 Discover Tobii Dynavox -sovellus

Jokaisessa Tobii Dynavox I-Series -laitteessa on Discover Tobii Dynavox -sovellus valmiiksi asennettuna. Discover Tobii Dynavox on käyttäjille ja hoitajille tarkoitettu työkalu hyödyllisten tietojen ja neuvojen löytämiseen koskien laitettasi ja siihen asennettuja ohjelmistoja kuten käyttöönotto-oppaat, tukipalvelutiedot ja opastusvideot. Discover Tobii Dynavox -sovellusta päivitetään jatkuvasti uusilla tiedoilla ja linkeillä.

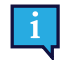

Discover Tobii Dynavox -sovellus avaa jotkut tiedot uuteen selainikkunaan.

#### <span id="page-18-2"></span>**5.2 Tobii Dynavox I-Series -laitteen sammuttaminen**

Laite sammutetaan seuraavasti:

Käytä Windowsin Käynnistä-valikkoa (suositeltava tapa, jos mahdollista).

Jos laitteen sammuttaminen ei onnistu yllä mainitulla tavalla, voit pitää laitteen yläreunassa olevaa virtapainiketta painettuna yli kymmenen (10) sekunnin ajan. Laite sammuu heti. Käynnissä olevien sovellusten sulkeutumista ei odoteta.

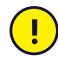

Tämä ei ole Windowsin asianmukainen sulkemistapa eikä sen käyttöä suositella kuin välttämättömässä tarpeessa, koska se voi vahingoittaa laitetta.

#### <span id="page-18-3"></span>**5.3 Virransäästö**

Tobii Dynavox I-Series -laitteen virransäästöasetukset on esiasetettu optimoimaan akun kesto. Tarvittaessa lepotilan aikaasetusta voidaan säätää Windowsin virranhallinta-asetuksissa.

#### 5.3.1 Kytke näyttö päälle/pois päältä

#### <span id="page-18-4"></span>**Kytke näyttö pois päältä**

● Näyttö kytketään pois päältä yhdellä virtapainikkeen painalluksella, jolloin laite siirtyy valmiustilaan.

#### **Kytke näyttö päälle**

- Näyttö kytketään päälle yhdellä virtapainikkeen painalluksella, jolloin se palaa tilaan, jossa sammutit sen.
- <span id="page-18-5"></span>Voit ottaa laitteen käyttöön myös painamalla pitkään kotipainiketta.

#### **5.4 Kameroiden käyttäminen**

Kahdella sisäänrakennetulla kameralla voit ottaa tilannekuvia Tobii Dynavox I-Series-laitteen takana olevista kohteista ja myös näytön puolelta.

Käyttö **Tobii Dynavox Communication Software** tai muuta tarvittavaa sovellusta kameroiden käyttämiseen.

# <span id="page-19-0"></span>**5.5 Äänenvoimakkuuden säätäminen**

Käytä äänen säätämiseen Tobii Dynavox I-Series -laitteen yläreunassa olevia äänenvoimakkuuden lisäys- ja hiljentämispainikkeita (asento 2). Lisätietoja asennoista löytyy kohdasta *Kuva 3.1 Tobii Dynavox [I-Series-taulutietokone,](#page-13-1) [sivu](#page-13-1) 14*

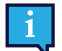

Äänenvoimakkuutta voi säätää myös **Tobii Dynavox Communication Software** -ohjelmiston ja Windowsin kautta.

### <span id="page-19-1"></span>**5.6 Äänen säätäminen**

Voit säätää kaiuttimia kohdasta **Windows 10 -käyttöjärjestelmän Ohjauspaneeli > Äänet**.

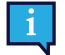

Katso Microsoftin toimittamista tiedoista, miten äänet määritetään Windows 10 -käyttöjärjestelmän Ohjauspaneelissa.

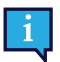

Ääntä voi säätää myös **Tobii Dynavox Communication Software** -toiminnon kautta.

#### <span id="page-19-2"></span>**5.7 Tobii Dynavox Windows Settings Utility**

Tobii Dynavox Windows Settings Utility -sovelluksella voidaan muokata Tobii Dynavox I-Series -laitteen toimintoja. Pääset Tobii Dynavox Windows Settings Utility -sovellukseen seuraavasti:

1. Valitse Tobii Dynavox Windows Settings Utility -sovellus, **Alomany Settings**, aloitusnäytöltä.

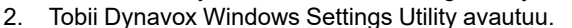

#### **Tobii Dynavox Windows Settings Utility**

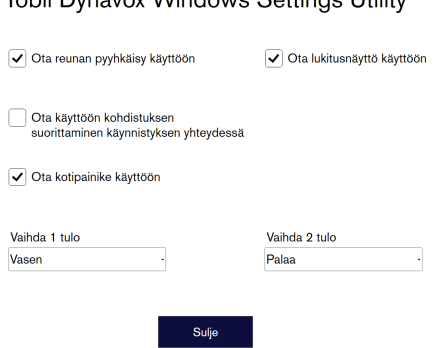

Tobii Dunovov Windows Sottings Utility

● **Ota käyttöön Sipaisu reunoilta** — varmista, että olet valinnut valintaruudun ottaaksesi käyttöön Windows 10 Sipaisu reunoilta -toiminnon.

Sipaisu reunoilta on käytössä oletuksena. Sipaisu reunoilta tuo näkyviin Toimintokeskus-valikon näytön oikeasta reunasta.

● **Ota käyttöön lukitusnäyttö** — varmista, että olet valinnut valintaruudun ottaaksesi käyttöön Lukitusnäyttötoiminnon.

Lukitusnäyttö on pois käytöstä oletuksena. Tämä asetus on tärkeä, jos käyttäjä haluaa käyttää laitteella Itsenäisen esityksen tilaa. Lukitusnäytön on oltava käytössä Itsenäisen esityksen tilassa. Itsenäisen esityksen tila on erityisen Kätevä lukittaessa laite yhteen ainoaan sovellukseen, kuten Snap, eikä käyttäjä pääse käyttämään muita laitteen

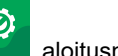

ohjelmia. Löydät lisätietoja Lukitusnäytöstä osoitteesta [https://docs.microsoft.com/en-us/windows/configuration/](https://docs.microsoft.com/en-us/windows/configuration/set-up-a-kiosk-for-windows-10-for-desktop-editions#set-up-assigned-access-in-pc-settings) [set-up-a-kiosk-for-windows-10-for-desktop-editions#set-up-assigned-access-in-pc-settings](https://docs.microsoft.com/en-us/windows/configuration/set-up-a-kiosk-for-windows-10-for-desktop-editions#set-up-assigned-access-in-pc-settings)

- **Ota käyttöön Käynnistä Snap käynnistettäessä** varmista, että valintaruutu on valittuna, jotta Snap-ohjelmisto käynnistyy automaattisesti Tobii Dynavox I-Series -laitteen käynnistyessä. Käynnistä Snap käynnistettäessä ei ole käytössä oletuksena.
- **Kytkimen 1 tulo** / **Kytkimen 2 tulo** Tobii Dynavox Windows Settings Utility mahdollistaa kytkinporttien käytön Tobii Dynavox Communication Software -ohjelmistossa. Muut Tobii Dynavox Communication Software -ohjelmistot käyttävät näppäimiä kytkimien aktivoimiseksi. Oletuksena kytkimet on asetettu seuraavasti: "**Vasen nuoli**" **Kytkimelle 1**, ja "**Oikea nuoli**" **Kytkimelle 2**. Tämä toimii automaattisesti eri Tobii Dynavox Communication Software -ohjelmistoissa, koska nämä ovat kyseisten sovellusten oletusnäppäimiä. Käyttäjän ei tarvitse tehdä muutoksia kytkimien käyttämiseksi.

#### <span id="page-20-0"></span>**5.8 Palauta Tobii Dynavox I-Series**

Jos olet tehnyt paljon eri muutoksia Tobii Dynavox I-Series -laitteistoon ja haluaisit aloittaa alusta, suorita Windowsin palautustoiminto.

Tobii Dynavox I-Series käyttää täysin alkuperäistä Windows 10 -palautustoimintoa.

- 1. Siirry **Windowsin asetuksiin** Windowsin työpöydältä.
- 2. Valitse **Päivittäminen ja suojaukset** (joudut mahdollisesti vierittämään alas Windows-asetusikkunassa).
- 3. Valitse kohta **Palauttaminen** vasemmasta reunasta.
- 4. Valitse kohta **Aloita** kohdasta **Palauta tietokoneen oletusasetukset**.

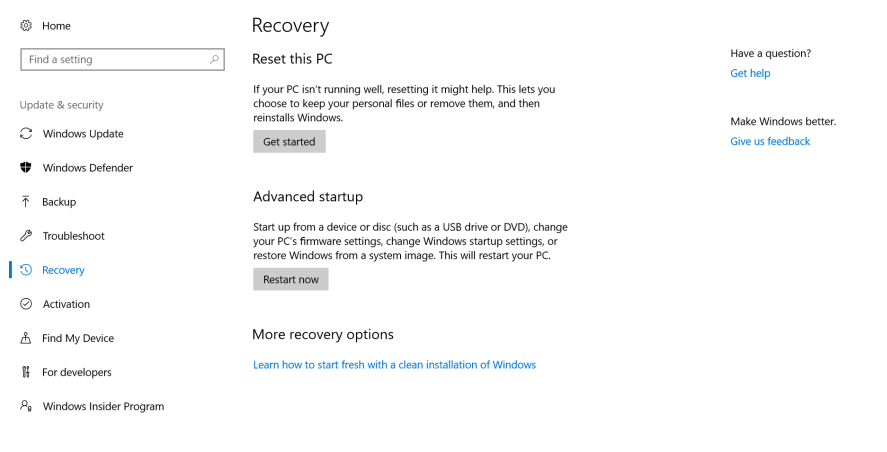

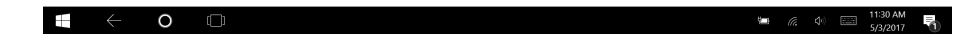

#### 5. Valitse yksi seuraavista vaihtoehdoista:

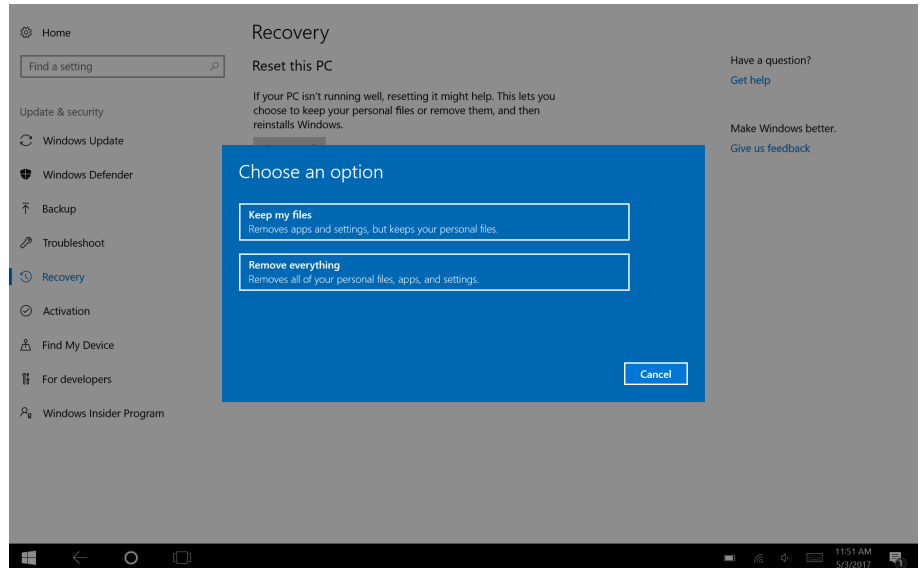

- Säilytä tiedostoni
	- Asentaa uudelleen Windows 10 -käyttöjärjestelmän, mutta säilyttää tiedostot.
	- Poistaa asentamasi sovellukset ja ajurit.
	- Poistaa asetuksiin tekemäsi muutokset.
	- Poistaa tietokoneen valmistajan asentamat sovellukset. (Jos Windows 10 oli valmiiksi asennettuna tietokoneelle, valmistajan sovellukset asennetaan uudelleen.)

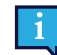

Asennuksen viimeistely -sovellus, joka käynnistyy ensimmäisen kirjautumisen yhteydessä (pyytäen QR-koodia), palauttaa lisensoidut Tobii Dynavox -sovellukset, jotka on poistettu.

#### Poista kaikki

- Asentaa uudelleen Windows 10 -käyttöjärjestelmän ja poistaa kaikki omat tiedostosi.
- Poistaa asentamasi sovellukset ja ajurit.
- Poistaa asetuksiin tekemäsi muutokset.
- Poistaa tietokoneen valmistajan asentamat sovellukset. (Jos Windows 10 oli valmiiksi asennettuna tietokoneelle, valmistajan sovellukset asennetaan uudelleen.)

Asennuksen viimeistely -sovellus, joka käynnistyy ensimmäisen kirjautumisen yhteydessä (pyytäen QR-koodia), palauttaa lisensoidut Tobii Dynavox -sovellukset, jotka on poistettu.

Poista kaikki -valinnassa on kaksi vaihtoehtoa tietojen poistamiseen:

– Ilman **Suorita vain tiedostojen poisto** -toimintoa (oletus) — Tämän vaihtoehdon suorittaminen kestää noin tunnin.

Jatkaaksesi ilman levyaseman puhdistusta, valitse **Seuraava**.

– **Poista tiedostot ja puhdista asema** kanssa — Tämän vaihtoehdon suorittaminen kestää useita tunteja. Ottaaksesi käyttöön Puhtaan levyaseman vaihtoehdon, valitse **Muuta asetuksia**, aseta **Tietojen pyyhintä** kohtaan Käytössä, valitse sitten **Vahvista**.

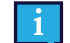

Tämän vaihtoehdon yhteydessä käyttäjä saa myös BIOS-viestin BitLocker-salauksen palauttamisesta. Viesti tulee näkyviin käynnistettäessä kone uudelleen ja se näyttää tältä:A configuration change was requested to Clear this computer's TPM (Trusted Platform Module) WARNING: Clearing erases information stored on the TPM: You will lose all created keys and access to data encrypted by these Keys. Press F12 to Clear the TPM.Press ESC to reject this change request and continue

Valitse **F12** jatkaaksesi aseman puhdistusta tai **ESC** hylätäksesi muutosvaatimuksen ja jatkaaksesi.

- 6. Jatka valitsemalla **Seuraava** tai sulje valitsemalla **Peruuta**.
- 7. Jatka valitsemalla **Palauta** tai sulje valitsemalla **Peruuta**.

Tämä kestää useita minuutteja. Kun toimenpide on valmis, Tobii Dynavox I-Series käynnistyy uudelleen ja näkyviin tulee Salasanan syöttäminen manuaalisesti -valikko.

Kohtiin Sarjanumero ja Tuoteavain syötetään sinun tietosi automaattisesti. Voit myös käyttää tuotteen ostamisen yhteydessä saamaasi QR-koodia.

Valitse **Käynnistä**.

# <span id="page-23-0"></span>**6 Tuotteen hoito**

### <span id="page-23-1"></span>**6.1 Lämpötila ja kosteus**

#### <span id="page-23-2"></span>6.1.1 Yleinen käyttö - Käyttölämpötila

Tobii Dynavox I-Series on säilytettävä kuivassa paikassa huoneenlämmössä. Laitteen suositellut lämpötila- ja kosteusrajat ovat:

- Ympäristölämpötila: 0℃ 35℃ (32℉ 95℉)
- Kosteus: 20–80 % (ei kondensaatiota laitteeseen)
- <span id="page-23-3"></span>● Ilmanpaine: 70–106 kPa (525–795 mmHg)

#### 6.1.2 Kuljetus ja säilytys

Laitteen kuljetuksen ja säilytyksen suositellut lämpötila- ja kosteusrajat ovat:

- Lämpötila: -30℃ 70℃ (-22℉ 158℉)
- Kosteus: 10–95 % (ei kondensaatiota laitteeseen)
- Ilmanpaine: 70–106 kPa (375–795 mmHg)

Tobii Dynavox I-Series -laitteen vedeneristysluokitus on IP54, mutta se ei tarkoita, että se on vedenkestävä. Laitetta ei saa viedä äärimmäisen kosteisiin tai muuten märkiin olosuhteisiin. Älä upota laitetta veteen tai muuhun nesteeseen. Varo, ettei laitteen päälle ja etenkin liitäntöihin kaadu nesteitä.

#### <span id="page-23-4"></span>**6.2 Puhdistus**

Sammuta Tobii Dynavox I-Series -laite ja irrota kaikki johdot ennen puhdistusta. Käytä pehmeää ja hieman kosteaa, nukatonta kangasta. Vältä kosteuden pääsemistä laitteen aukkoihin. Älä käytä ikkunanpesuaineita, kodin puhdistusaineita, aerosolisuihkeita, liuottimia, alkoholia, ammoniakkia tai hankaavia aineita laitteen puhdistukseen.

#### <span id="page-23-5"></span>6.2.1 Kaiutinten puhdistaminen

Jos kaiutinten aukot ovat tukossa, puhdista ne varovasti pumpulipuikolla ja/tai hammasharjalla, jotta et vaurioita Tobii Dynavox I-Series-kaiuttimia.

#### <span id="page-23-6"></span>**6.3 Sijoittaminen**

Käytä ainoastaan laitteen paikallisen jälleenmyyjän tai myyntiedustajan suosittelemia varsia ja telineitä ja varmista, että ne on asennettu ja kiinnitetty oikein ohjeiden mukaan. Älä sijoita laitetta epävakaille tai epätasaisille pinnoille.

#### <span id="page-23-7"></span>**6.4 Tobii Dynavox I-Series -laitteen kuljettaminen**

Irrota kaikki johdot Tobii Dynavox I-Series -laitteesta kuljettaessasi sitä.

Kun kuljetat laitetta korjausta tai lähettämistä varten tai matkalla, käytä alkuperäistä koteloa ja pakkausmateriaaleja.

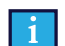

On suositeltavaa säilyttää alkuperäispakkaus laitteesta Tobii Dynavox I-Series.

Jos laite on palautettava kohteeseen Tobii Dynavox takuuseen tai huoltoon liittyvien asioiden vuoksi, sen lähettämiseen on käytettävä alkuperäistä tai vastaavaa pakkausta. Useimmat kuljetusyhtiöt vaativat, että tuotteen ympärillä on vähintään 2 cm pakkausmateriaalia.

**Huom.:** Komission yhteisten asetusten mukaisesti kaikki lähetysmateriaalit, mukaan lukien laatikot, jotka lähetään kohteeseen Tobii Dynavox on hävitettävä.

## <span id="page-24-0"></span>**6.5 Tobii Dynavox I-Series -laitteen hävittäminen**

Älä hävitä Tobii Dynavox I-Series -laitetta normaalin kotitalous- tai toimistojätteen seassa. Hävitä sähkö- ja elektroniikkalaitteet paikallisten määräysten mukaisesti.

# <span id="page-25-0"></span>**Liite A Tuki, takuu, koulutusmahdollisuudet**

### <span id="page-25-1"></span>**A1 Asiakastuki**

Jos tarvitset asiakastukea, ota yhteys paikalliseen edustajaan tai Tobii Dynavox -tukeen. Jotta saisit apua mahdollisimman nopeasti, pidä Tobii Dynavox I-Series -laitteesi lähettyvillä ja varmista, että Internet-yhteys on käytettävissä, jos mahdollista. Sinun täytyy myös tarvittaessa antaa laitteen sarjanumero, joka on palvelutunnistetarrassa.

Löydät lisää tuote- ja tukipalvelutietoja osoitteesta [www.tobiidynavox.com](http://www.tobiidynavox.com) tai [www.myTobiiDynavox.com.](http://www.myTobiiDynavox.com)

#### <span id="page-25-2"></span>**A2 Takuu**

Lue Valmistajan takuu -asiakirja, Manufacturer's Warranty joka on toimitettu pakkauksessa.

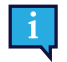

Tobii Dynavox ei takaa, että Ohjelmisto Tobii Dynavox I-Series:lla täyttää vaatimuksesi, että Ohjelmiston toimiminen olisi virheetöntä tai katkeamatonta tai että Ohjelmiston virheet korjattaisiin.

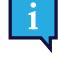

Tobii Dynavox ei takaa, että Tobii Dynavox I-Series täyttää asiakkaan vaatimuket, että Tobii Dynavox I-Series käyttö on keskeytymätöntä, tai että Tobii Dynavox I-Series ovat vapaita vioista tai muista virheistä. Asiakas hyväksyy, että Tobii Dynavox I-Series ei toimi kaikilla henkilöillä ja kaikissa valaistuksen olosuhteissa.

Lue tämä käyttöopas huolellisesti ennen laitteen käyttöä. Takuu on voimassa vain, jos laitetta käytetään käyttöoppaan mukaisesti. Tobii Dynavox I-Series -laitteen purkaminen mitätöi takuun.

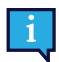

On suositeltavaa säilyttää alkuperäispakkaus laitteesta Tobii Dynavox I-Series.

Jos laite on palautettava kohteeseen Tobii Dynavox takuuseen tai huoltoon liittyvien asioiden vuoksi, sen lähettämiseen on käytettävä alkuperäistä tai vastaavaa pakkausta. Useimmat kuljetusyhtiöt vaativat, että tuotteen ympärillä on vähintään 2 cm pakkausmateriaalia.

**Huom.:** Komission yhteisten asetusten mukaisesti kaikki lähetysmateriaalit, mukaan lukien laatikot, jotka lähetään kohteeseen Tobii Dynavox on hävitettävä.

### <span id="page-25-3"></span>**A3 Koulutukset**

Tobii Dynavox tarjoaa erilaisia koulutuksia Tobii Dynavox I-Series -tuotteita ja niihin liittyviä viestintätuotteita varten. Löydät ne helpoiten laitteeseen asennetulla Discover Tobii Dynavox -sovelluksella tai osoitteesta [www.tobiidynavox.com](http://www.tobiidynavox.com) tai [www.](http://www.myTobiiDynavox.com) [myTobiiDynavox.com](http://www.myTobiiDynavox.com). Näihin kuuluvat aloitusoppaat, verkkokoulutukset ja pikaoppaat. Tobii Dynavox I-Series -laitteen aloitusopas toimitetaan Tobii Dynavox I-Series-laitteen mukana ja laitteeseen tallennettuna.

# <span id="page-26-0"></span>**Liite B Vaatimustenmukaisuustiedot**

### <span id="page-26-1"></span>**B1 FCC-ilmoitus**

Tämä laite noudattaa FCC-sääntöjen osaa 15. Käyttöä koskevat seuraavat kaksi ehtoa: (1) tämä laite ei saa aiheuttaa häiriöitä ja (2) tämän laitteen täytyy pystyä käsittelemään kaikki häiriöt, mukaan lukien häiriöt, jotka saattavat aiheuttaa laitteen ei-toivottua toimintaa.

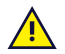

<span id="page-26-2"></span>Muutokset, joita Tobii Dynavox ei ole nimenomaisesti hyväksynyt, saattavat mitätöidä käyttäjän valtuudet käyttää laitetta FCC-sääntöjen mukaisesti.

#### B1.1 Laite P15B

Laite on testattu ja sen on todettu olevan luokan B digitaaliselle laitteelle asetettujen rajojen mukainen FCC-sääntöjen osan 15 mukaan. Näiden rajojen tarkoitus on antaa kotikäytössä kohtuullinen suoja haitallisia häiriöitä vastaan. Tämä laite luo, käyttää ja saattaa lähettää radiotaajuusenergiaa, ja jos laitetta ei asenneta ja käytetä ohjeiden mukaan, se saattaa aiheuttaa häiriöitä radioyhteyksiin.

Ei kuitenkaan voida taata, ettei häiriöitä esiinny jossain tietyssä asennuksessa. Jos laite aiheuttaa haitallisia häiriöitä radiotai televisiovastaanotolle, mikä voidaan tarkistaa kytkemällä laite pois päältä ja taas päälle, käyttäjää kehotetaan korjaamaan häiriöt joillain seuraavista menetelmistä:

- Suuntaa vastaanottoantenni uudelleen tai siirrä se.
- Siirrä laite kauemmas vastaanottimesta.
- Kytke laite pistorasiaan, joka on eri piirissä kuin vastaanotin.
- <span id="page-26-3"></span>● Pyydä jälleenmyyjältä tai kokeneelta radio-/televisioasentajalta apua.

#### B1.2 Kannettavat laitteet

FCC:n lausunto koskien altistumista radiotaajuussäteilylle:

- 1. Tätä laitetta ei saa sijoittaa muiden antennien tai lähettimien viereen tai käyttää niiden läheisyydessä.
- 2. Tämä laite noudattaa FCC:n kontrolloimattomalle ympäristölle asetettuja radiotaajuusenergian säteilyaltistusrajoja. Laitteen tyypillisesti kädessä tehtävät toiminnot on testattu siten, että sen sivut ovat suorassa kosketuksessa ihmiskehoon. FCC:n radiotaajuussäteilylle altistumista koskevien määräysten täyttyminen edellyttää, että suoraa kosketusta lähetysantenniin vältetään lähetyksen aikana.

#### <span id="page-26-4"></span>**B2 Tietoja radioaalloille altistumisesta ja ominaisabsorptionopeudesta (SAR)**

Tobii Dynavox I-Series -laite on testattu luokan 1 lääkinnällisenä laitteena. Tämänkaltaiset lääkinnälliset sähkölaitteet edellyttävät erityistä varovaisuutta sähkömagneettisen yhteensopivuuden (EMC) suhteen, joten laite on asennettava ja otettava käyttöön tämän oppaan tietojen mukaisesti.

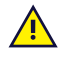

Muiden kuin mukana toimitettujen tai laitteeseen sisältyvien kaapeleiden ja lisävarusteiden käyttäminen saattaa vaikuttaa EMC-suorituskykyyn.

FCC-määräysten (Yhdysvalloissa) ja IC-määräysten (Kanadassa) mukainen ominaisabsorptionopeuden (SAR) raja on 1,6 W/kg laskettuna keskiarvona 1 kudosgrammaa kohden. Euroopassa / Euroopan Unionin alueella (CE-määräykset) raja on 2,0 W/kg laskettuna keskiarvona 10 kudosgrammaa kohden. Laitteet I-110 (FCC ID: W5M-TDI110), (IC ID 5534A-TDI110) on testattu näiden SAR-rajojen suhteen radiotaajuiselle energialle altistumista koskevien FCC-/IC-/CEmääräysten vaatimusten mukaisesti.

Tämä laite noudattaa FCC:n/IC:n/EU:n kontrolloimattomalle ympäristölle asetettuja radiotaajuusenergian säteilyaltistusrajoja.

Laitteen I-110 korkein SAR-arvo on 0,3 W/kg.

Jotta yhdenmukaisuus luokan 1 lääkinnällisenä laitteena säilytetään, Tobii Dynavox I-Series-laitteen kanssa käytettyjen kytkinten on noudatettava standardin IEC/EN 60601-1 (perustuen jännitteeseen 15 V DC) eristysvaatimuksia. Niiden täytyy olla sähköisesti kelluvia kytkimiä (ei maadoitettuja).

### <span id="page-27-0"></span>**B3 Industry Canada -ilmoitus**

#### **Varoitus**

(i) Kaistalla 5150-5250 MHz on käytettävät laitteet on tarkoitettu käytettäviksi ainoastaan sisätiloissa, koska ne voivat häiritä saman kanavan mobiilisatelliittijärjestelmiä,

(ii) Kaistojen 5250-5350 MHz ja 5470-5725 MHz antenneiden suurin sallittu vahvistus on oltava tasoa, jolla laite noudattaa e.i.r.p. -raja-arvoa,

(iii) Kaistojen 5725-5850 MHz antenneiden suurin sallittu vahvistus on oltava tasoa, jolla laite noudattaa e.i.r.p. -raja-arvoa pisteestä-pisteeseen sekä muussa käytössä ja

(iv) käyttäjien on huomioitava, että korkeatehoisten tutkien käyttäjät ovat kaistojen 5250-5350 MHz ja 5650-5850 MHz ensisijaisia käyttäjiä ja että nämä tutkat saattavat aiheuttaa häiriöitä ja/tai vaurioita LE-LAN-laitteissa.

#### **Avertissement**

(i) les dispositifs fonctionnant dans la bande 5150-5250 MHz sont réservés uniquement pour une utilisation à l'intérieur afin de réduire les risques de brouillage préjudiciable aux systèmes de satellites mobiles utilisant les mêmes canaux; (ii) le gain maximal d'antenne permis pour les dispositifs utilisant les bandes de 5250 à 5350 MHz et de 5470 à 5725 MHz doit être conforme à la limite de la p.i.r.e;

(iii) le gain maximal d'antenne permis (pour les dispositifs utilisant la bande de 5725 à 5850 MHz) doit être conforme à la limite de la p.i.r.e. spécifiée pour l'exploitation point à point et l'exploitation non point à point, selon le cas;

(iv) De plus, les utilisateurs devraient aussi être avisés que les utilisateurs de radars de haute puissance sont désignés utilisateurs principaux (c.-à-d., qu'ils ont la priorité) pour les bandes 5250-5350 MHz et 5650-5850 MHz et que ces radars pourraient causer du brouillage et/ou des dommages aux dispositifs LANEL.

Tämän laitteen (IC ID: 5534A-TDI110) radioaaltoaltistuksen (SAR) rajat (1,6 W/Kg) väestölle (kontrolloimaton ympäristö) on testattu turvavaatimusten säännöksen RSS-102 mukaan. Laitteen I-110 korkein SAR-arvo on 0,3 W/kg. Laitetta voidaan käyttää turvallisesti 0 cm:n vähimmäisetäisyydellä käyttäjän ruumiista.

Ce dispositif (IC ID: 5534A-TDI110) a été testé aux exigences de sécurité pour l'exposition aux ondes radio (SAR) dans le CNR-102 à le grand public (environnement non contrôlé) des limites (1.6W/Kg). La valeur maximale mesurée de SAR pour le I-110 dispositif est: 0.3 W/kg. . Ce dispositif peut être exploité en toute sécurité avec un 0cm distance minimale entre le matériel et les corps de l'utilisateur.

Tämä luokan B digitaalilaite noudattaa Kanadan standardia ICES-003.

Cet appareil numérique de la classe B est conforme à la norme NMB—003 du Canada.

Tämä laite noudattaa Industry Canadan lisenssivapaita RSS-standardeja. Käyttöä koskevat seuraavat kaksi ehtoa: (1) tämä laite ei saa aiheuttaa häiriöitä ja (2) tämän laitteen täytyy pystyä käsittelemään kaikki häiriöt, mukaan lukien häiriöt, jotka saattavat aiheuttaa laitteen ei-toivottua toimintaa.

Le présent appareil est conforme aux CNR d'Industrie Canada applicables aux appareils radio exempts de licence. L'exploitation est autorisée aux deux conditions suivantes: (1) l'appareil ne doit pas produire de brouillage, et (2) l'utilisateur de l'appareil doit accepter tout brouillage radioélectrique subi, même si le brouillage est susceptible d'en compromettre le fonctionnement.

#### <span id="page-27-1"></span>**B4 CE-ilmoitus**

Tämä laite täyttää viestintäverkkolaitteiden sähkömagneettista yhteensopivuutta (EMC) koskevat määräykset Euroopan neuvoston direktiivissä 2014/30/EY jäsenvaltioiden sähkömagneettista yhteensopivuutta koskevan lainsäädännön lähentämisestä sekä radio- ja telepäätelaitteita koskevan direktiivin 2014/53/EY määräykset.

### <span id="page-27-2"></span>**B5 Direktiivit ja standardit**

Tobii Dynavox I-Series noudattaa seuraavia direktiivejä:

● Lääkinnällisten laitteiden asetus (MDR)

- Pienjännitedirektiivi 2014/35/EY
- Sähkömagneettista yhteensopivuutta koskeva direktiivi (EMC) 2014/30/EY
- Radiolaitedirektiivi (RED) 2014/53/EU
- RoHS2-direktiivi 2011/65/EU
- WEEE-direktiivi 2012/19/EU
- Reach-direktiivi 2006/121/EY, 1907/2006/EY Liite 17
- Akkudirektiivi 2013/56/EU

Laitteen on testein osoitettu noudattavan standardeja IEC/EN 60601-1 Ed 3.1, IEC/EN 60950-1, ISO 14971:2007 ja EN ISO 14971:2012 ja muita kohdemarkkina-alueiden olennaisia standardeja.

# <span id="page-29-0"></span>**Liite C Sallittu enimmäislämpötila**

<span id="page-29-1"></span>Taulukko C.1 Sallittu kuumimman kohdan enimmäislämpötila

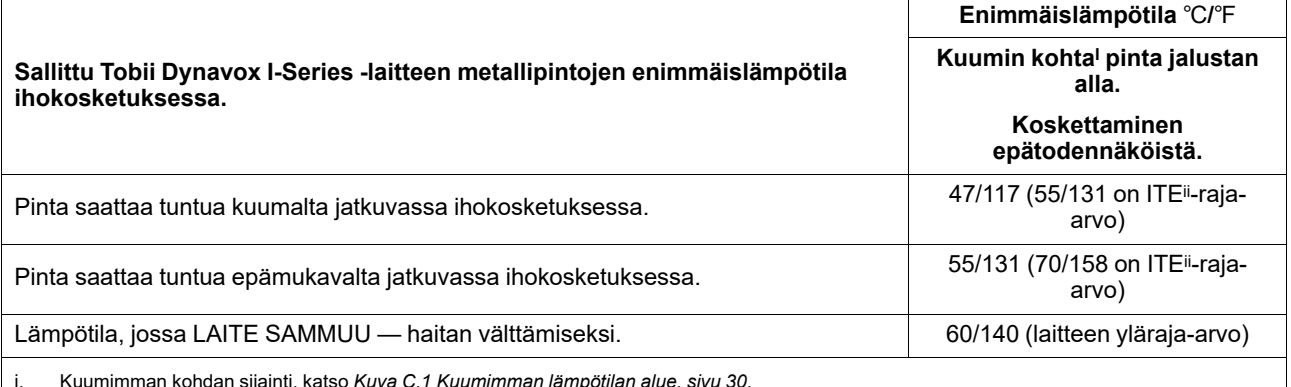

i. Kuumimman kohdan sijainti, katso *Kuva C.1 [Kuumimman](#page-29-2) lämpötilan alue, sivu 30*. ii. ITE tarkoittaa tietotekniikkalaitetta, kuten tietokonetta, tablettia tms.

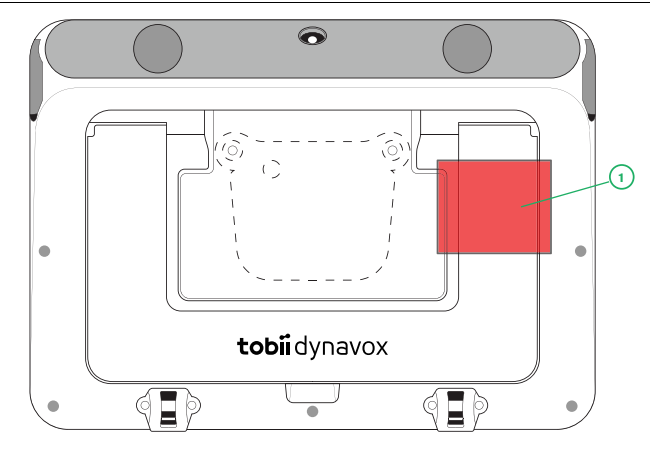

**Kuva C.1** Kuumimman lämpötilan alue

<span id="page-29-2"></span>Tobii Dynavox I-Series -laite saattaa lämmetä ja epämukavuuden välttämiseksi siinä on kolme (3) lämpötilatasoa, joita laite seuraa itse. Jos laite saavuttaa ensimmäisen tason *Taulukko C.1 Sallittu kuumimman kohdan [enimmäislämpötila](#page-29-1)* käyttäjä näkee ilmoituksen näytöllä. Sen tarkoitus on, että käyttäjä voi välttää laitteen lämpenemisen aiheuttamat epämukavuudet.

Toisen tason ilmoitus kertoo mahdollisuudesta, että I-Series sammuu, jos se lämpenee lisää. Tämä lämpötilataso saattaa myös aiheuttaa käyttäjälle epämukavuutta, jos laitetta käsitellään pidemmän aikaa.

Jos kolmas taso saavutetaan, I-Series -laite sammuu, jotta korkea lämpötila ei aiheuttaisi vaaraa käyttäjälle.

Jos I-Series -laitetta yritetään käynnistää lämpötilan ollessa kolmannella tasolla, laite ei käynnisty. Vihreä LED-valo vilkkuu, kun virtapainiketta painetaan, mutta laite ei käynnisty. Annan I-Series -laitteen jäähtyä ja yritä uudelleenkäynnistämistä, kun laitteen lämpötila on laskenut kolmannen tason alle.

# <span id="page-30-0"></span>**Liite D Tekniset tiedot**

# <span id="page-30-1"></span>**D1 Tobii Dynavox I-Series -laite**

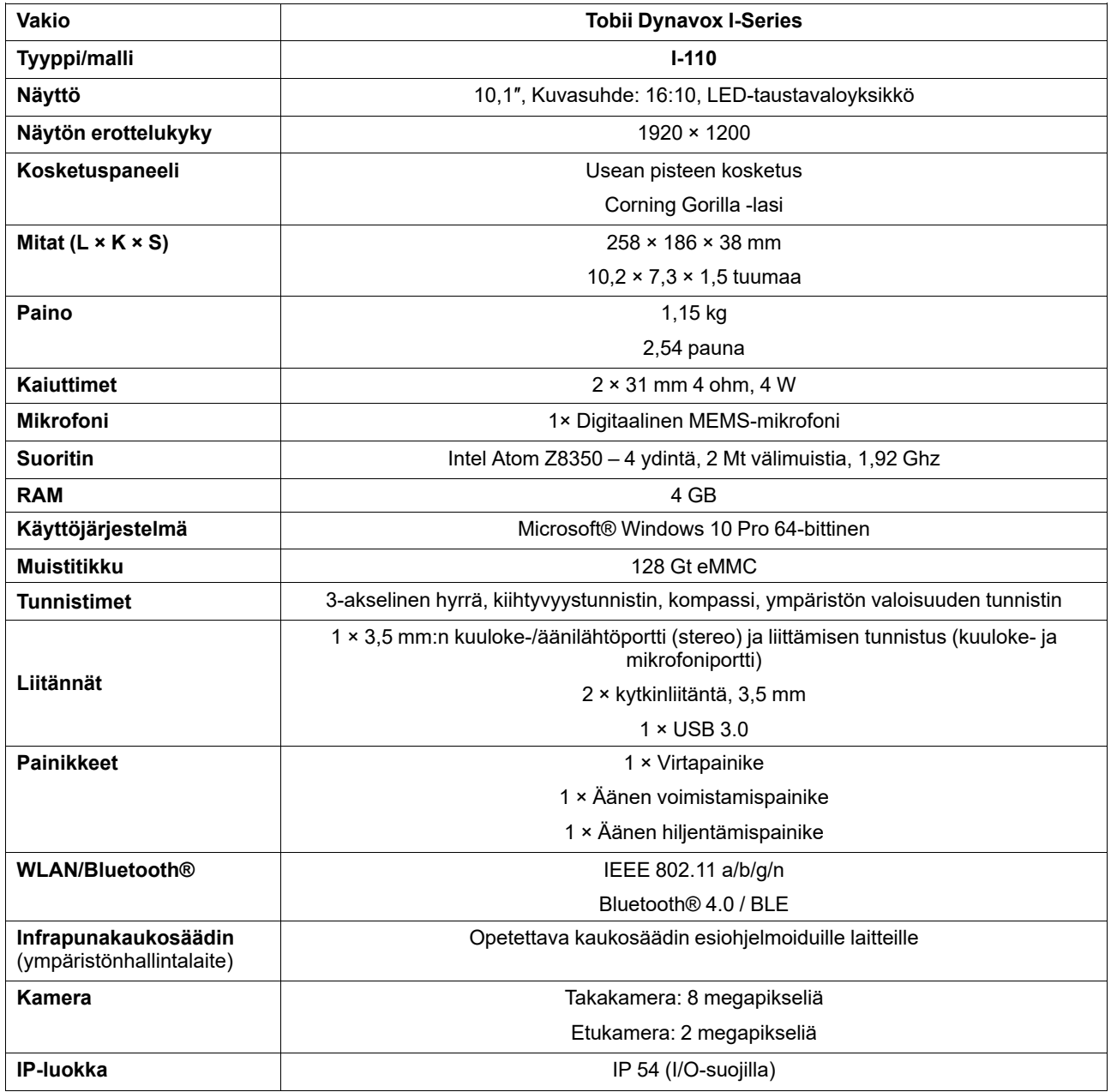

#### <span id="page-30-2"></span>**D2 Akku**

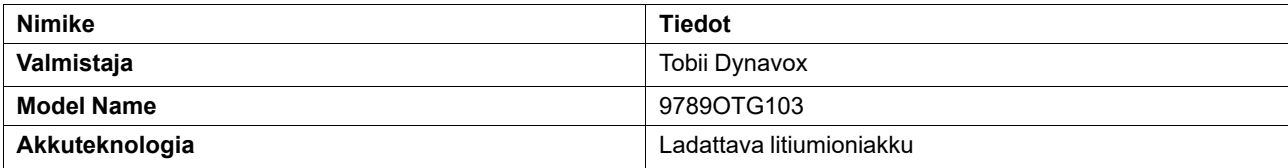

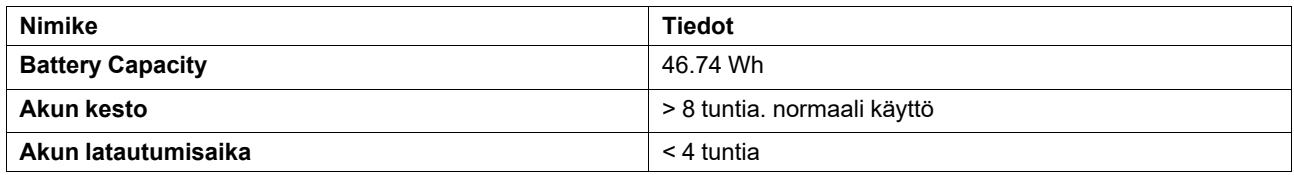

# <span id="page-31-0"></span>**D3 Adapteri:**

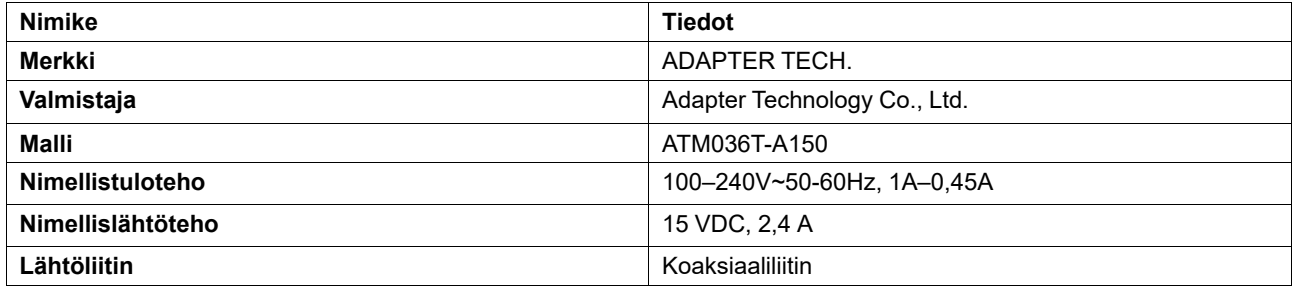

# <span id="page-32-0"></span>**Liite E Hyväksytyt lisävarusteet**

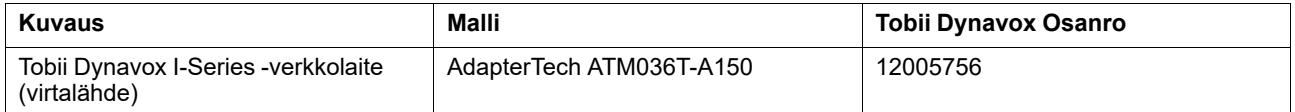

Lisätietoja viimeksi hyväksytyistä Tobii Dynavox I-Series -lisävarusteista löytyy osoitteesta [www.TobiiDynavox.com](http://www.tobiidynavox.com) tai ottamalla yhteyttä paikalliseen Tobii Dynavox -jälleenmyyjään.

# tobiidynavox

Tekijänoikeudet ©Tobii AB (julk.). Kaikkia tuotteita ja palveluja ei tarjota kaikilla paikallisilla markkinoilla. Tekniset tiedot voivat muuttua ilman enn

#### Tuki Tobii Dynavox -laitettasi varten

#### Online-tuki

Lue Tobii Dynavox -laitettasi koskeva tuotekohtainen tukisivu. Se sisältää ajantasaista tietoa ongelmista sekä tuotteeseen liittyviä neuvoja ja vinkkejä. Online-tukisivut sijaitsevat<br>osoitteessa <u>www.TobiiDynavox.com/suppo</u>

Ota yhteyttä ratkaisukonsulttiin tai jälleenmyyjään

Jos sinulla on tuotteeseen liittyviä kysymyksiä tai ongelmia, ota yhteyttä Tobii Dynavox -neuvontakonsulttiisi tai valtuutettuun jälleenmyyjään. He tuntevat yksilölliset määrityksesi<br>parhaiten ja voivat antaa neuvoja ja tu